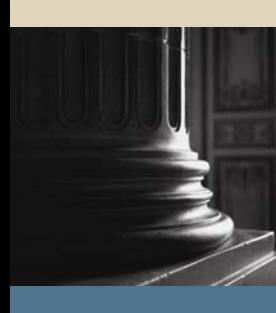

**SUNGARD** SCT HIGHER EDUCATION

# SCT Banner Student Support Services Training Workbook

May 2005 Release 7.1

#### Confidential Business Information

-------------------------------------------------------------------------------------------------------------------------------------------------------------------------------- This documentation is proprietary information of SunGard SCT and is not to be copied, reproduced, lent or disposed of, nor used for any purpose other than that for which it is specifically provided without the written permission of SunGard SCT.

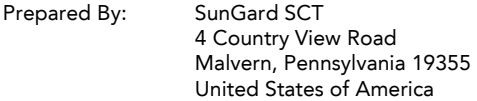

© SunGard 2004-2005. All rights reserved. The unauthorized possession, use, reproduction, distribution, display or disclosure of this material or the information contained herein is prohibited.

In preparing and providing this publication, SunGard SCT is not rendering legal, accounting, or other similar professional services. SunGard SCT makes no claims that an institution's use of this publication or the software for which it is provided will insure compliance with applicable federal or state laws, rules, or regulations. Each organization should seek legal, accounting and other similar professional services from competent providers of the organization's own choosing.

SunGard, the SunGard logo, SCT, and Banner, Campus Pipeline, Luminis, PowerCAMPUS, SCT fsaATLAS, SCT Matrix, SCT Plus, SCT OnSite and SCT PocketRecruiter are trademarks or registered trademarks of SunGard Data Systems Inc. or its subsidiaries in the U.S. and other countries. All other trade names are trademarks or registered trademarks of their respective holders.

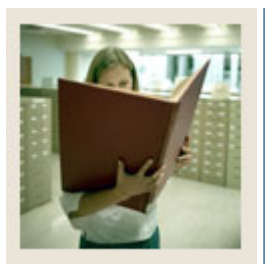

## **Table of Contents**

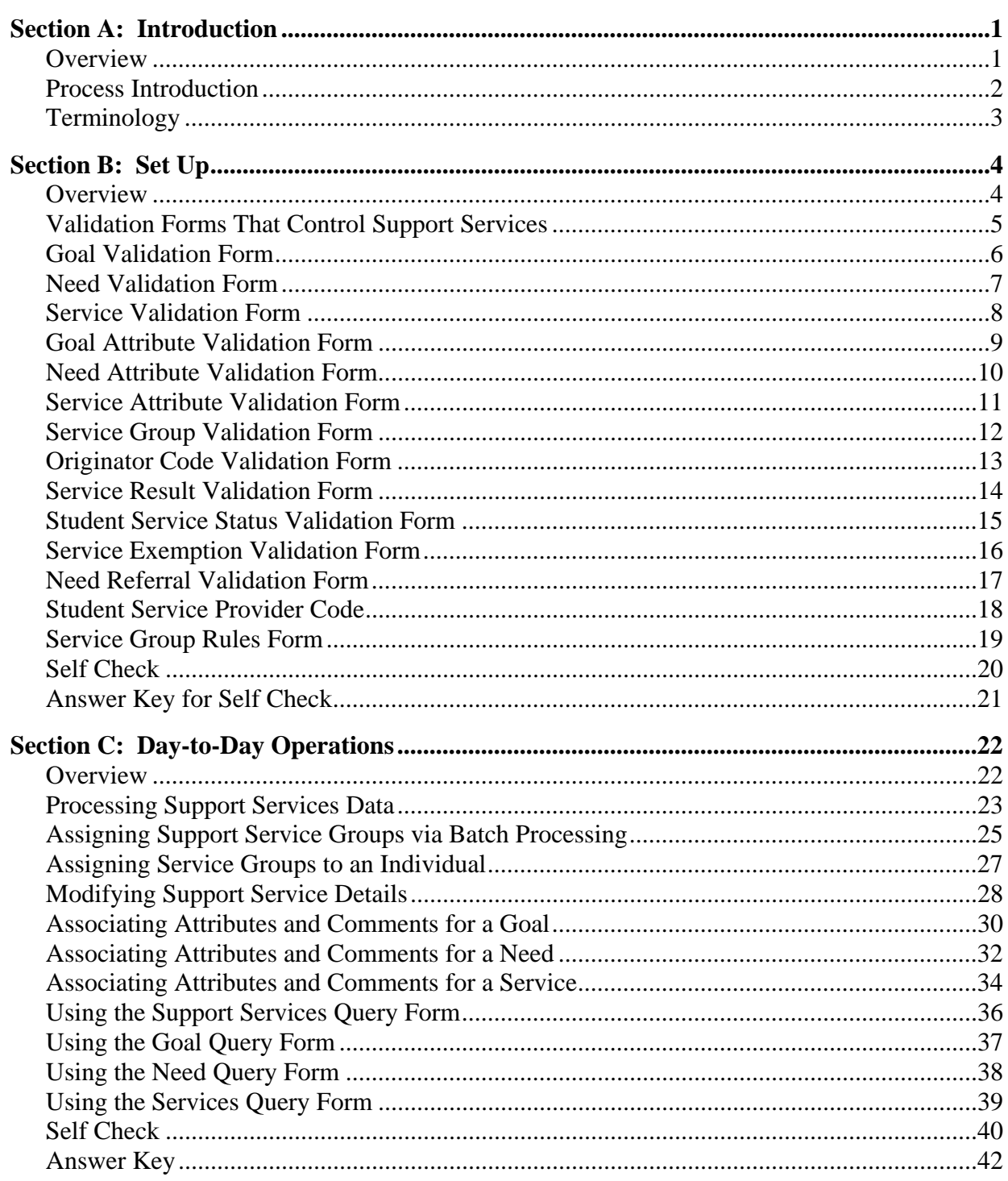

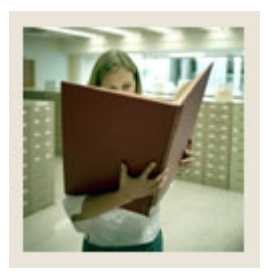

# **Table of Contents (Continued)**

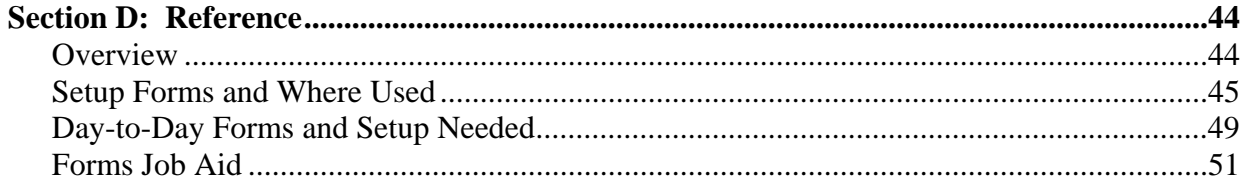

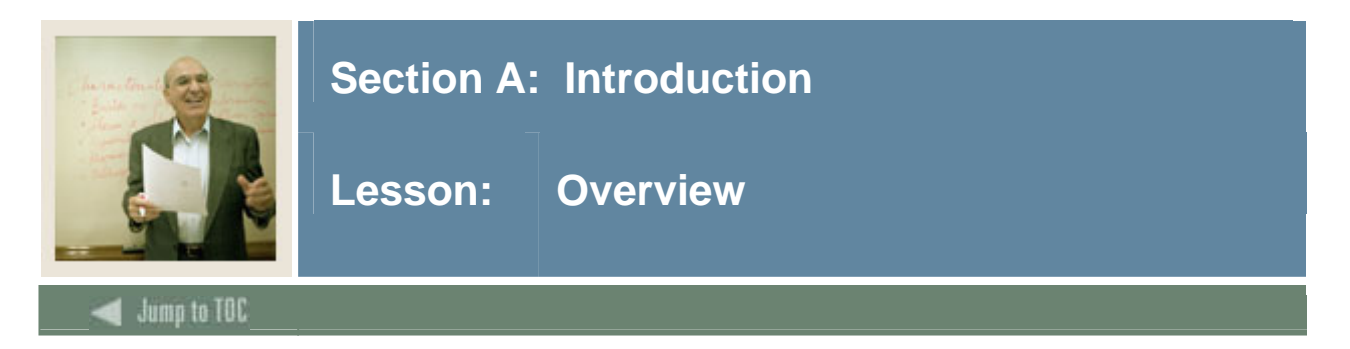

## **Workbook goal**

The goal of this workbook is to provide you with the knowledge and practice to support services for students. This workbook is divided into four sections:

- Introduction
- Set-up
- Day-to-day Operations
- Reference

## **Intended audience**

Staff of the Office of the Registrar and personnel from offices responsible for maintaining Support Services for students

#### **Objectives**

At the end of this workbook, you will be able to

- establish the validation and rule forms for student services
- establish goals, needs, and services associated with a specific service group
- assign goals, needs, and services to a person individually or by using a service group
- associate comments and attributes to a person on a specific goal, need, or service
- review and track the fulfillment of goals, needs, or services that have been assigned to an individual.

#### **Prerequisites**

To complete this workbook, you should have

- completed the SCT Education Practices computer-based training (CBT) tutorial "SCT Banner 7 Fundamentals," or have equivalent experience navigating in the SCT Banner system
- completed the Admissions training workbook
- completed the Student training workbook
- completed the Population Selection training workbook.

#### **Section contents**

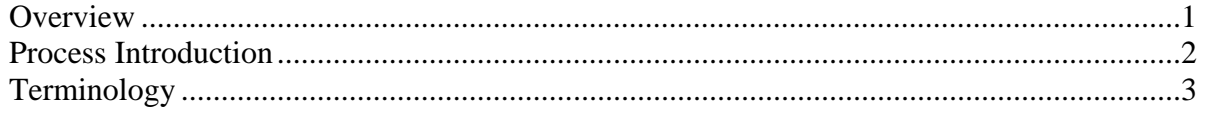

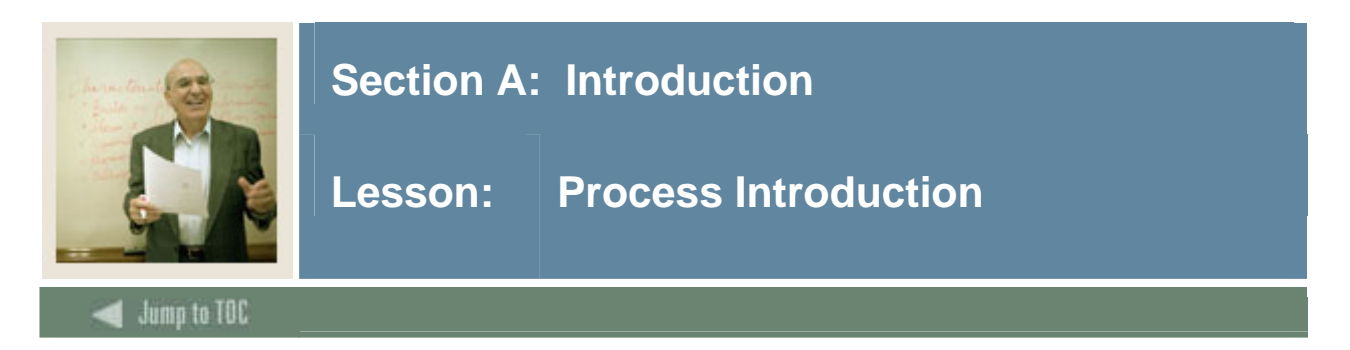

## **Introduction**

The Student Support Services validation forms and rule forms helps you

- establish people in the system
- establish goals, needs or services
- assign goals, needs, or services
- update goals, needs, or services
- track goals, needs, or services.

## **Flow diagram**

This flow chart highlights the Student Support Services process.

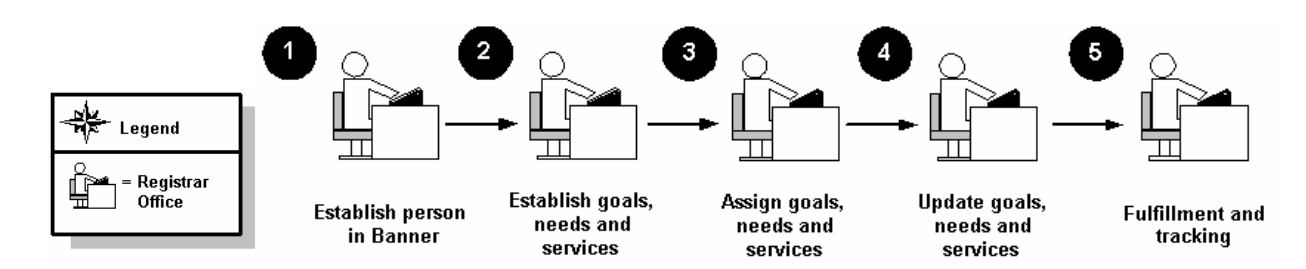

## **What happens**

The stages of the process are described in this table.

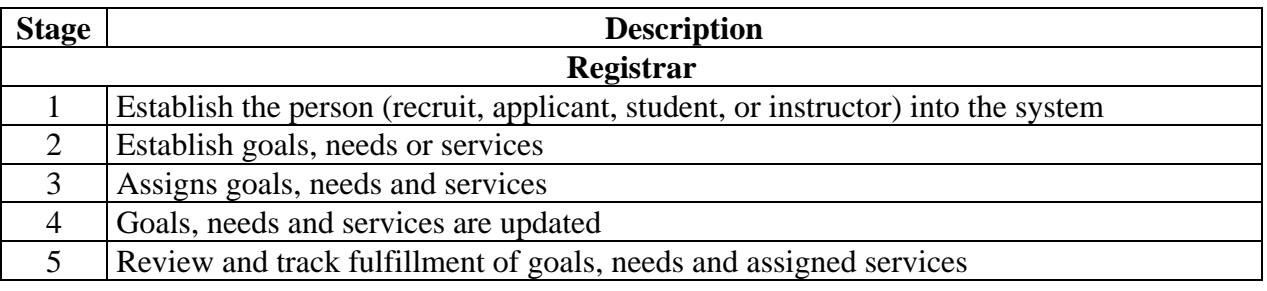

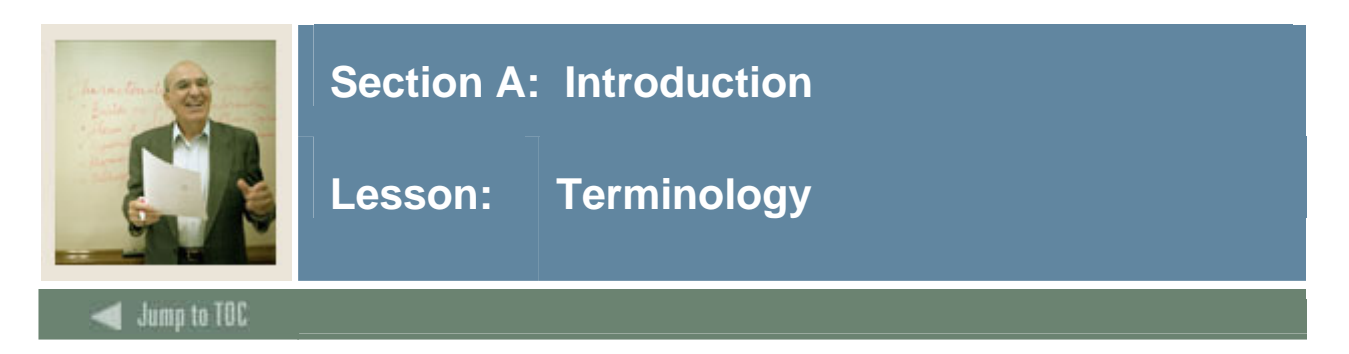

## **Goals**

An academic end point.

Examples: Obtain a bachelor's degree, earn a Ph.D., and earn a Child Care Certificate.

#### **Needs**

Items required for assistance in obtaining a goal.

Examples: Financial aid, health services, peer tutoring, and child care.

#### **Services**

Items provided to meet needs and goals.

Examples: Financial aid package, part-time employment, and child care.

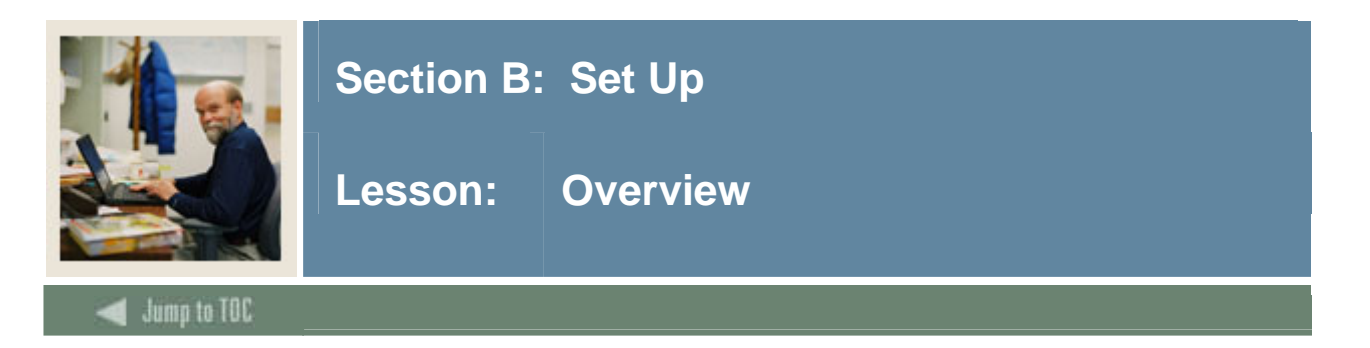

## **Introduction**

The purpose of this section is to outline the set-up process and detail the procedures to set-up your SCT Banner system to enable students to submit information about their needs to your institution.

#### **Intended audience**

Personnel responsible for setting up student support services

#### **Objectives**

At the end of this section, you will be able to establish the validation and rule forms for student services.

#### **Prerequisites**

To complete this workbook, you should have completed

- the SCT Education Practices computer-based training (CBT) tutorial "SCT Banner 7 Fundamentals," or have equivalent experience navigating in the SCT Banner system
- the Student Overview, Admissions and Population Selection training workbooks.

### **Section contents**

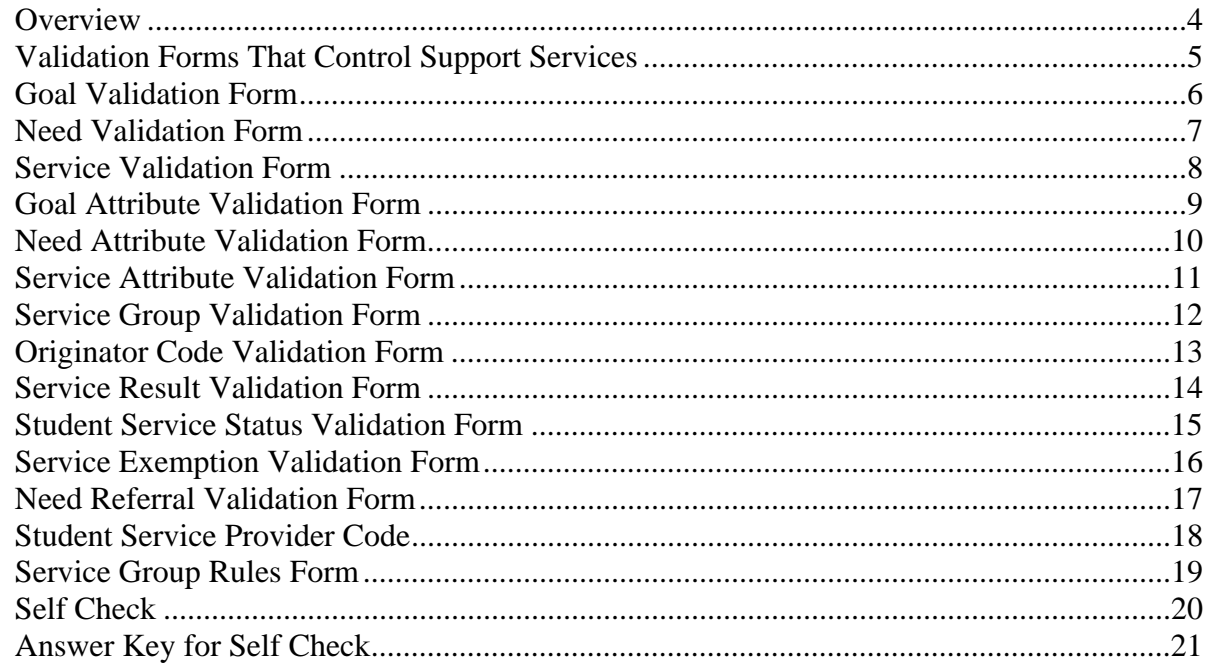

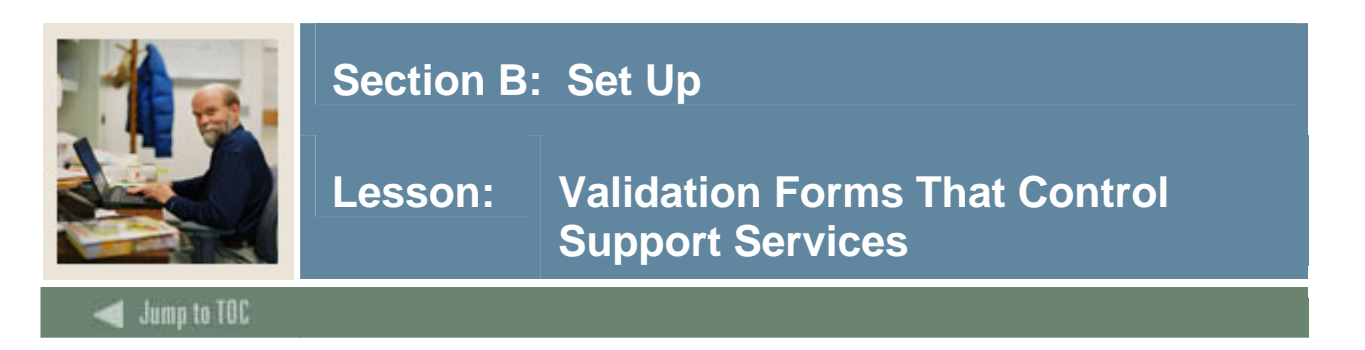

## **Types of validation and rule forms needed**

The following are some of the validation and rule forms used in the Support Services module. Review and add values to the forms listed. Create the necessary codes needed to complete this module by using your initials.

Once you have practiced with these, you may select other rules tables from the module lists to review and plan the values you may want to add for your organization.

Some of these forms may be previously established through other modules. Review these forms to see how they relate to the Student Catalog module.

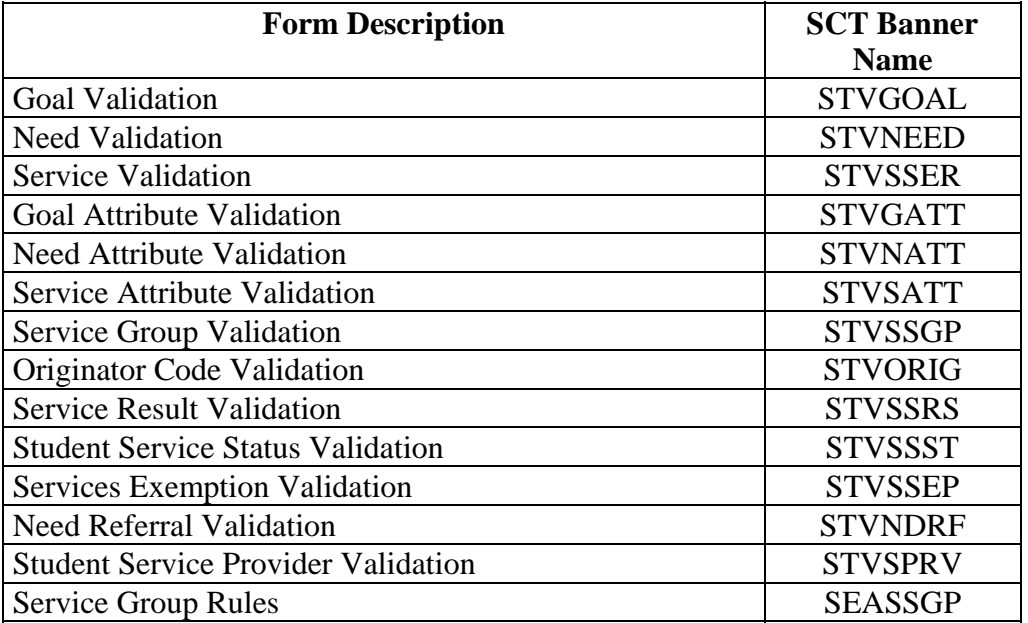

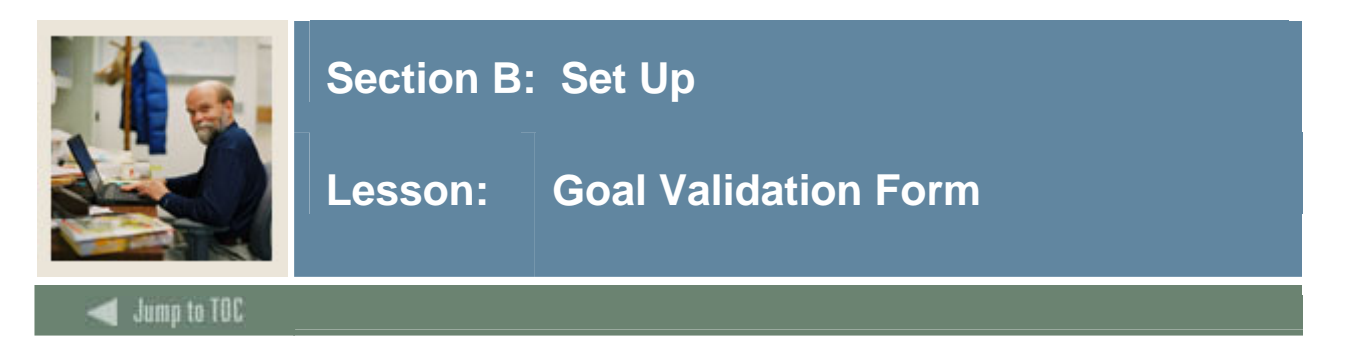

The Goal Validation Form (STVGOAL) is used to create goal codes and descriptions.

Examples: Obtain bachelor's degree, earn Child Care certificate.

#### **SCT Banner form**

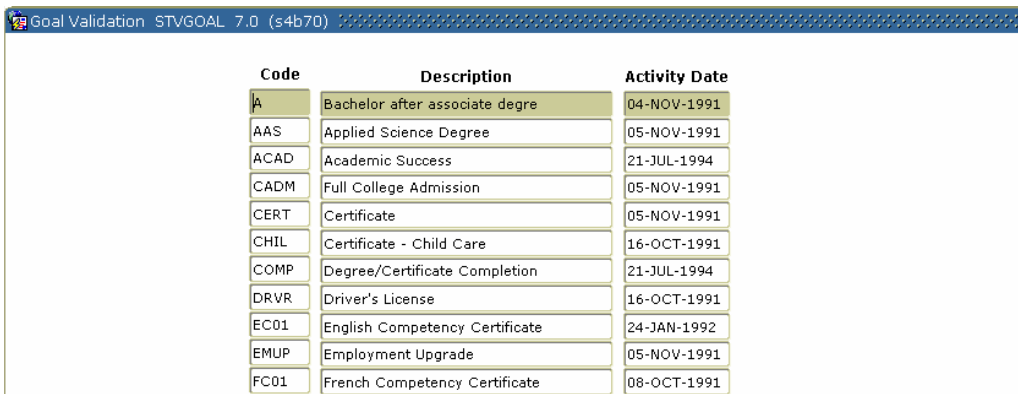

## **Procedure**

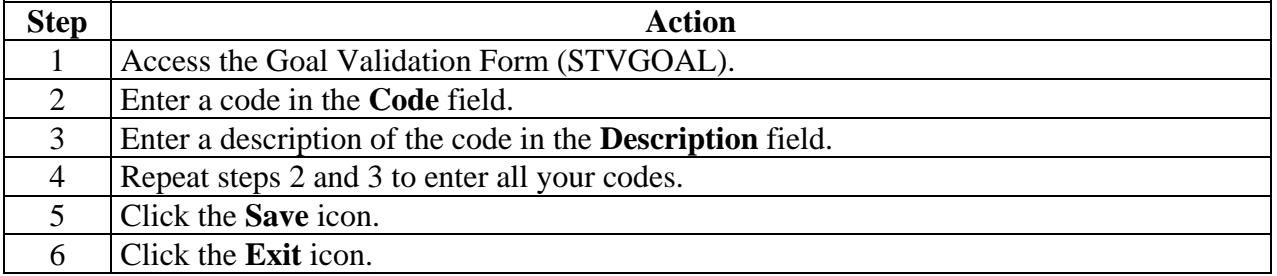

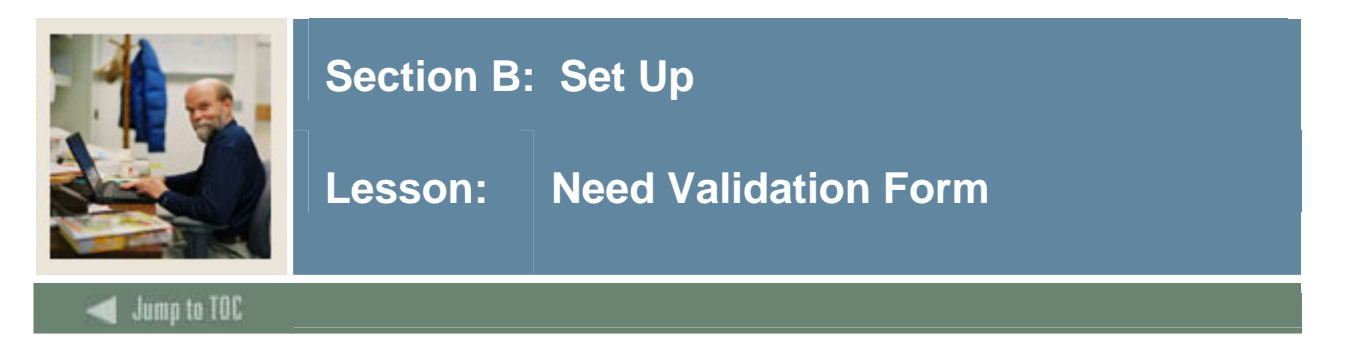

The Need Validation Form (STVNEED) is used to create, update and delete need codes and descriptions required for assistance in obtaining a goal.

Examples: Childcare assistance, transportation, and tutoring.

## **SCT Banner form**

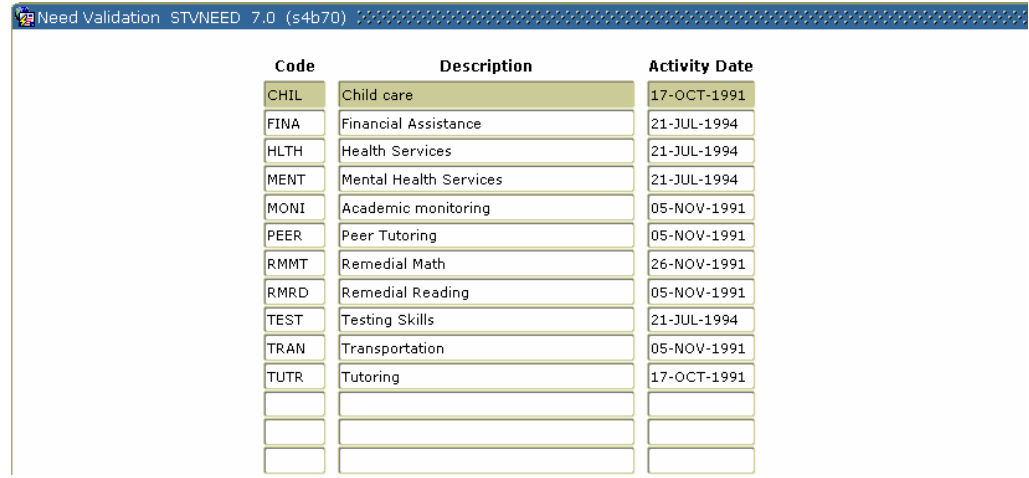

## **Procedure**

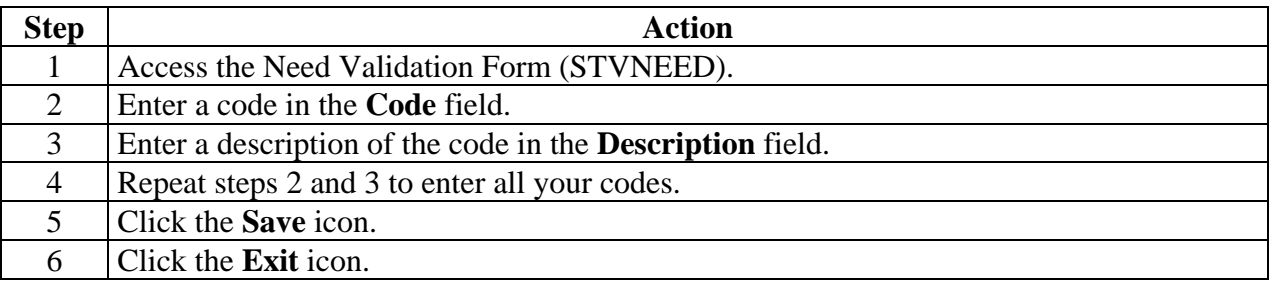

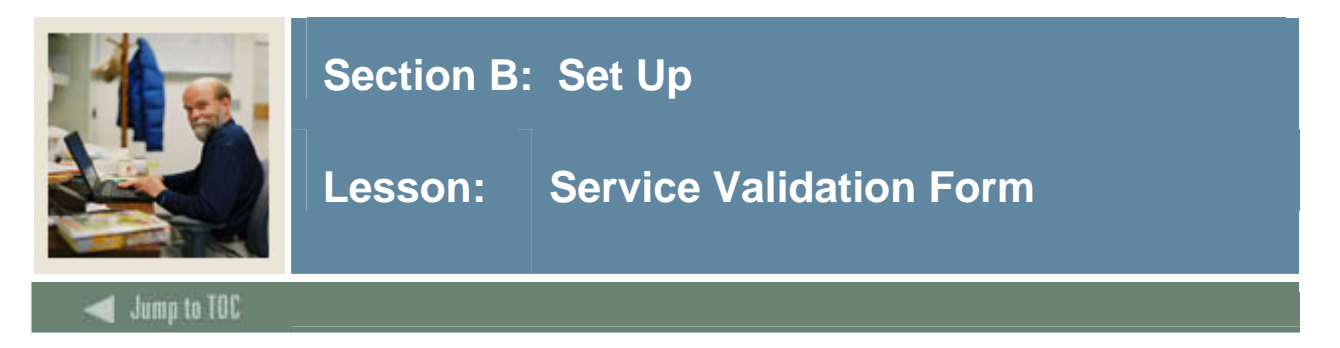

The Service Validation Form (STVSSER) is used to create, update and delete service codes and descriptions that are provided to meet the needs and goals.

Examples: Hourly childcare, Financial Aid, and part-time employment.

## **SCT Banner form**

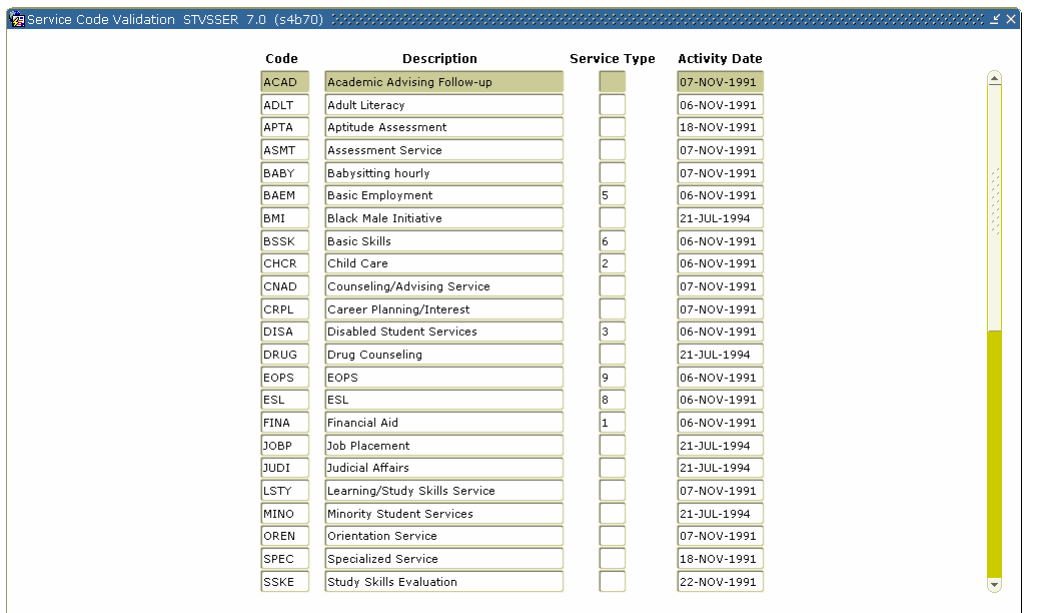

#### **Procedure**

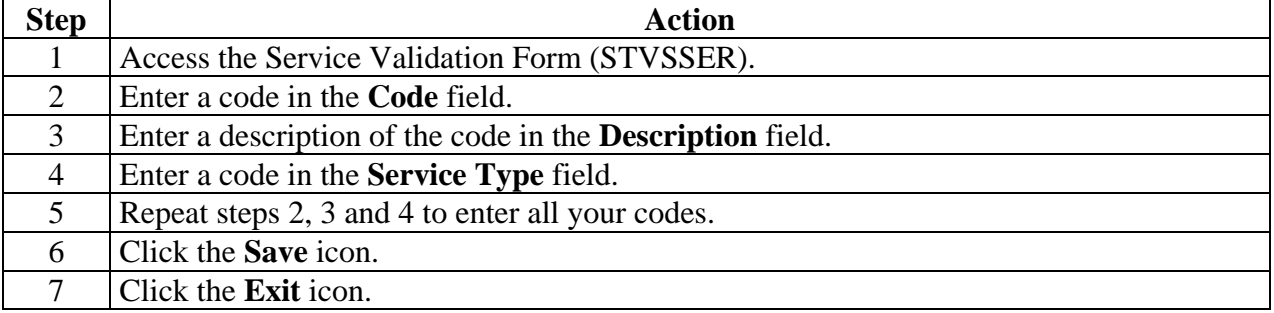

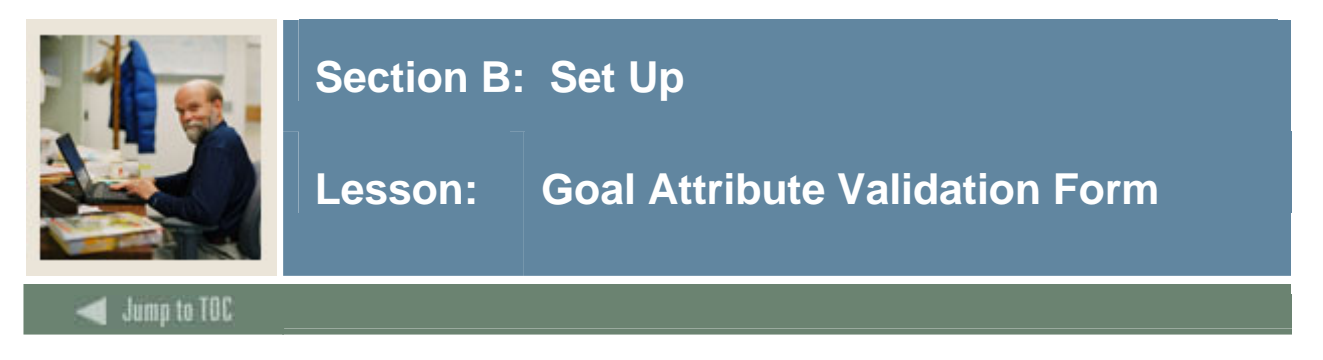

The Goal Attribute Validation Form (STVGATT) is used to create, update and delete goal attribute codes and descriptions.

Examples: Early Childhood Certificate, Teacher Assistant, etc.

## **SCT Banner form**

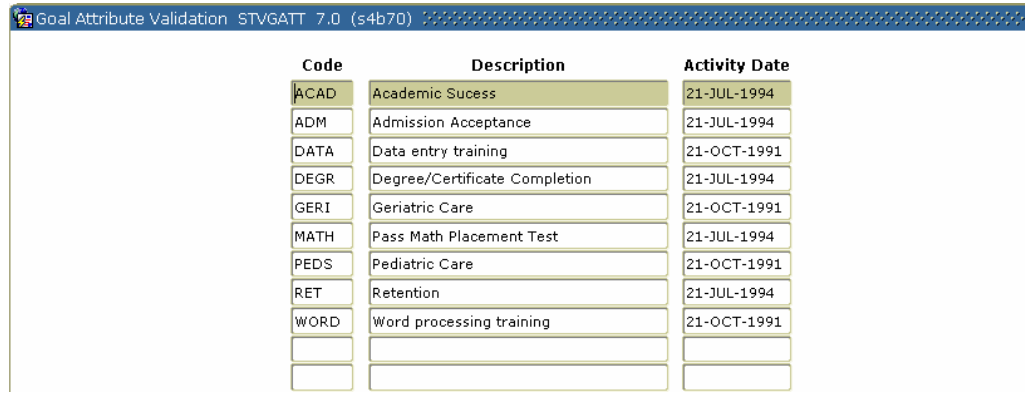

## **Procedure**

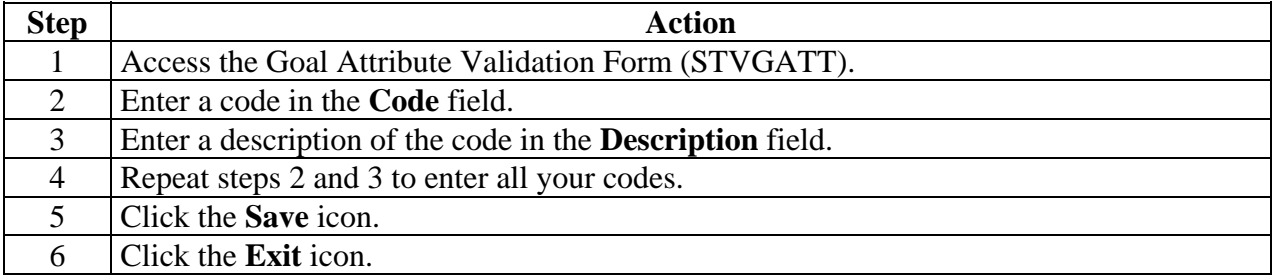

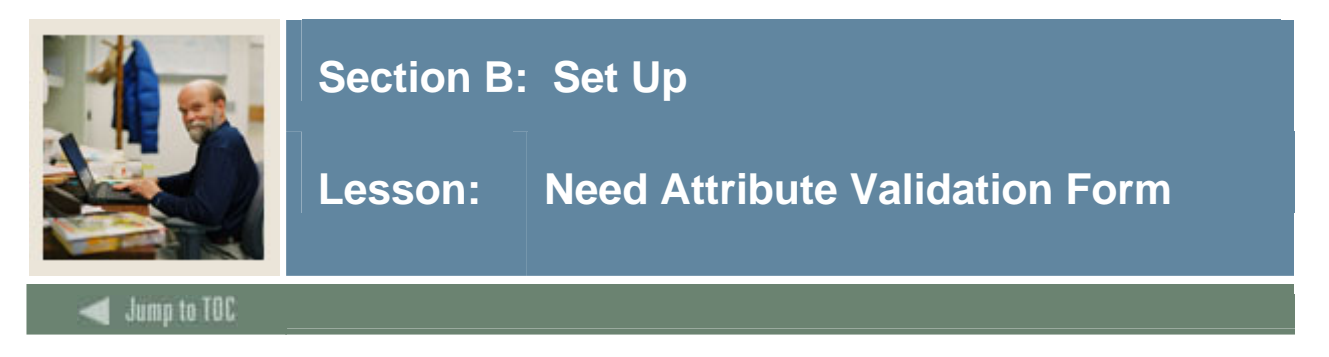

The Need Attribute Validation Form (STVNATT) is used to create, update and delete need attribute codes and descriptions.

Examples: Infant care evening hours, after school childcare, academic monitoring, etc.

## **SCT Banner form**

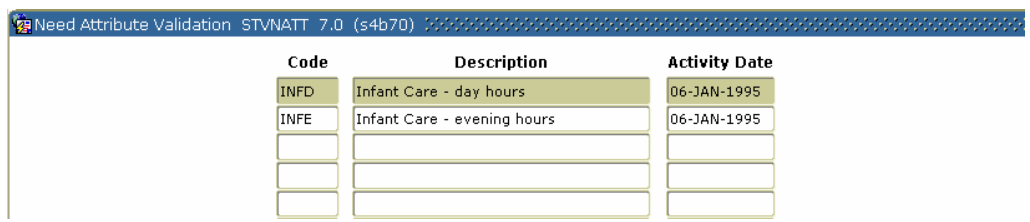

## **Procedure**

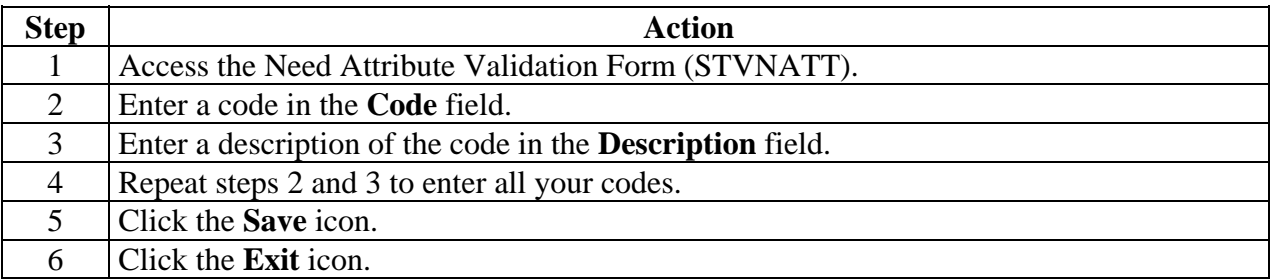

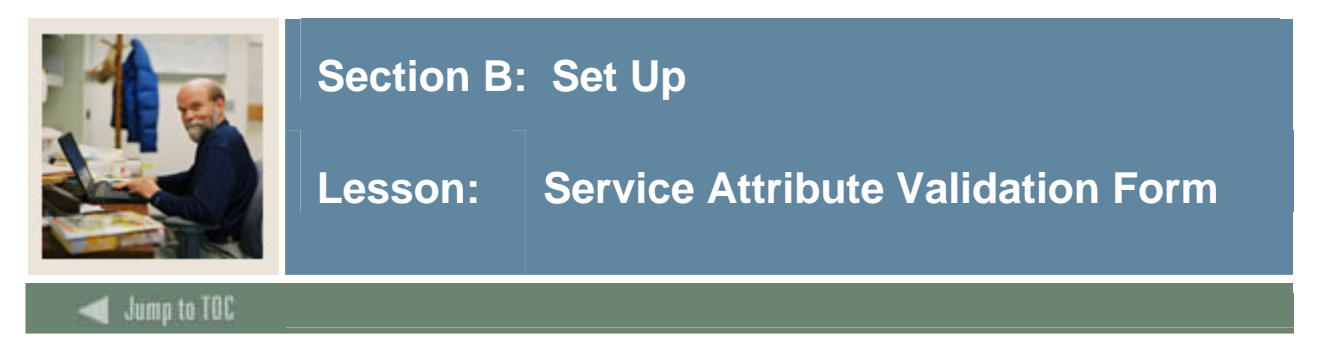

The Service Attribute Validation Form (STVSATT) is used to create, update and delete service attribute codes and descriptions.

Examples: Federal Grant, State Aid, Single Parent Scholarship, etc.

## **SCT Banner form**

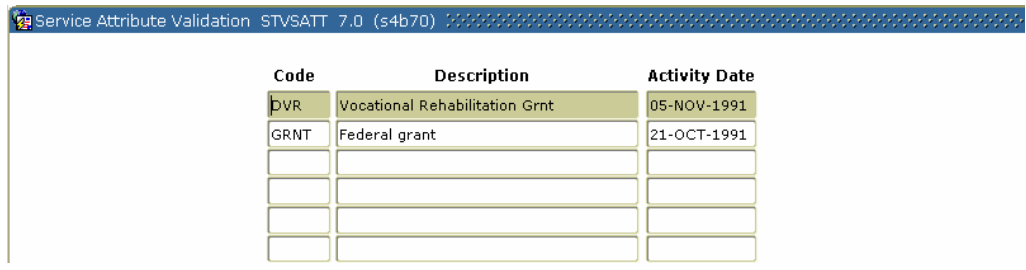

## **Procedure**

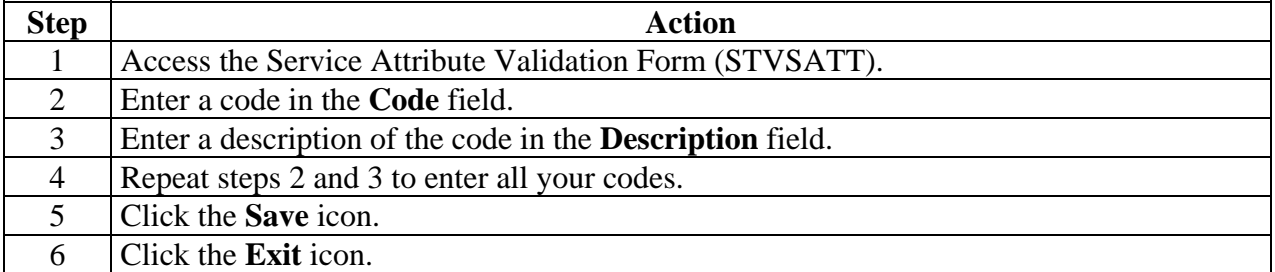

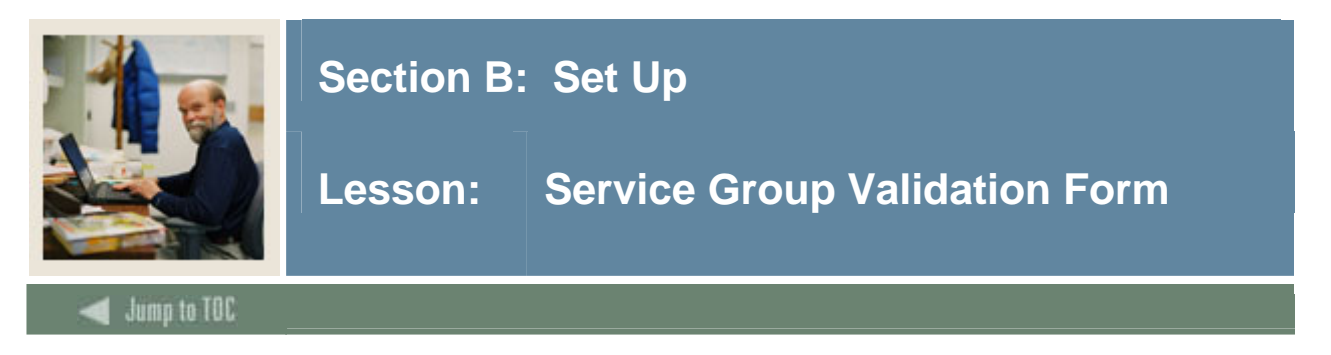

The Service Group Validation Form (STVSSGP) is used to create, update and delete codes and descriptions for groups that will have a standard set of goals, needs, and services.

Examples: Single Parent or Adult Literacy.

## **SCT Banner form**

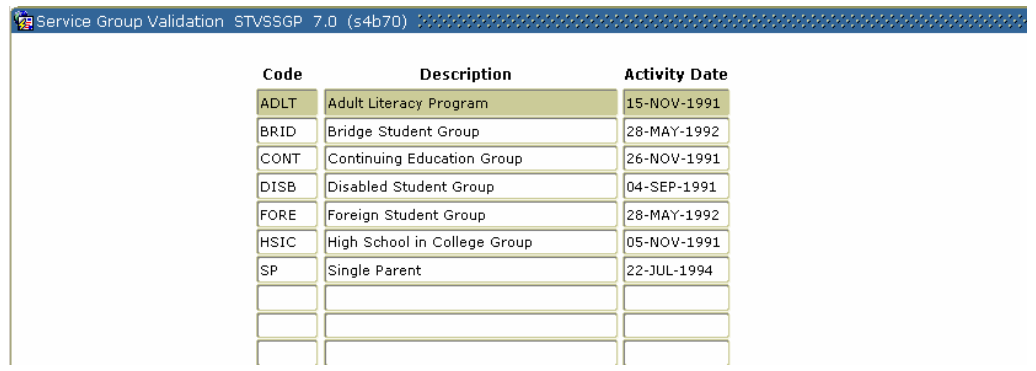

## **Procedure**

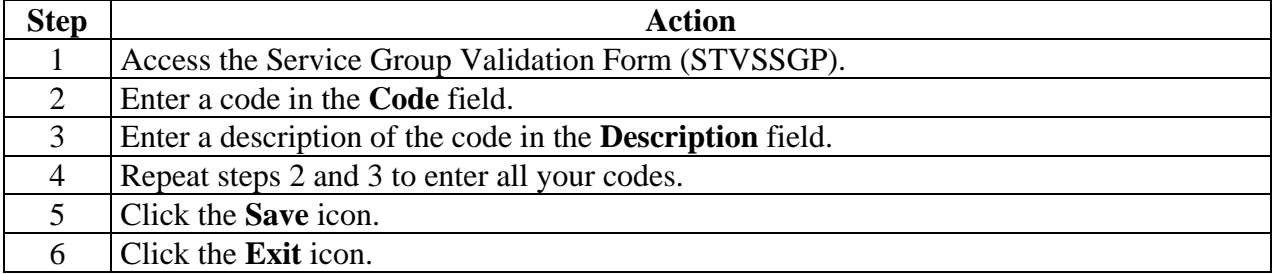

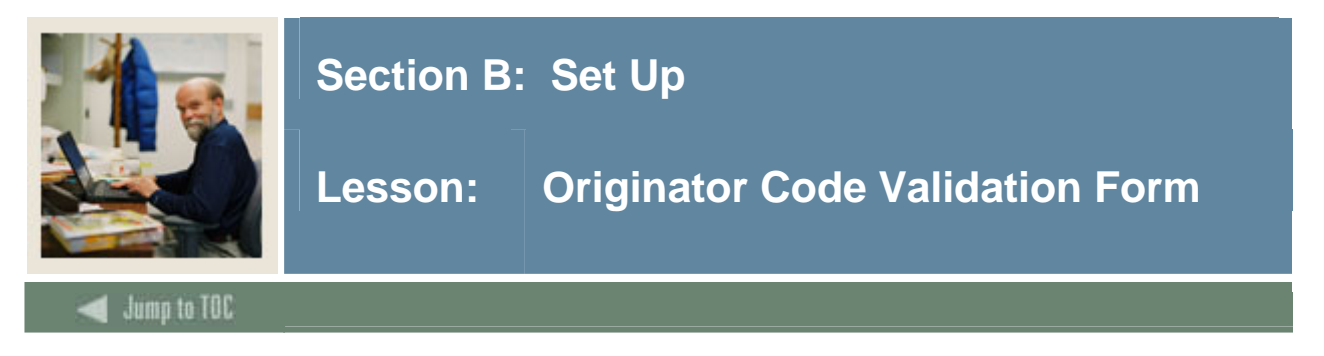

The Originator Code Validation Form (STVORIG) is used to create, update and delete originator codes.

Examples: Student Accounts Office, Dean of Students, and Registrar's Office.

## **SCT Banner form**

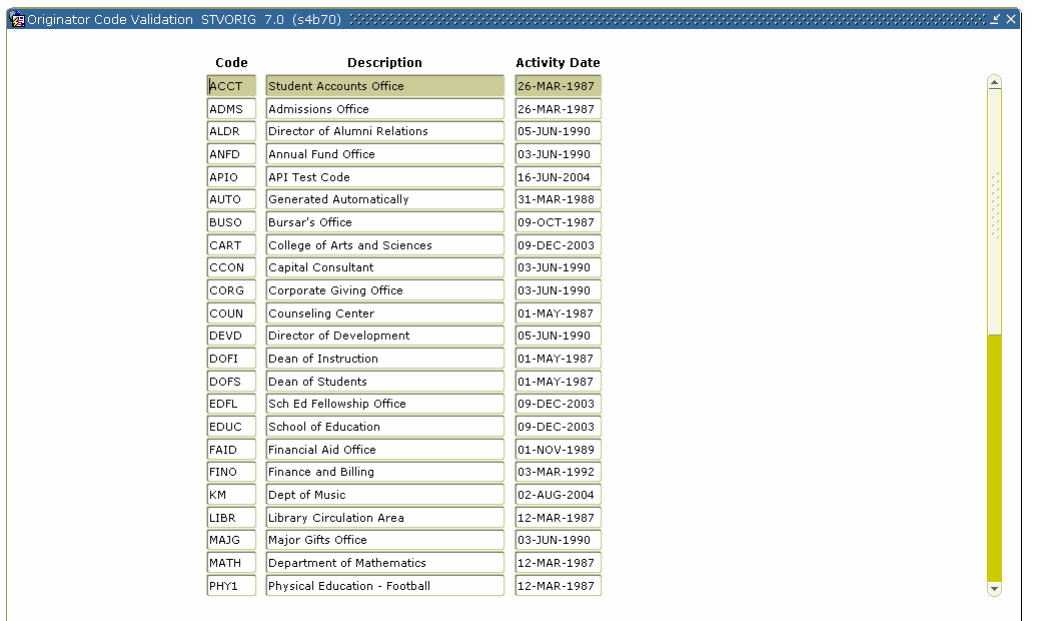

## **Procedure**

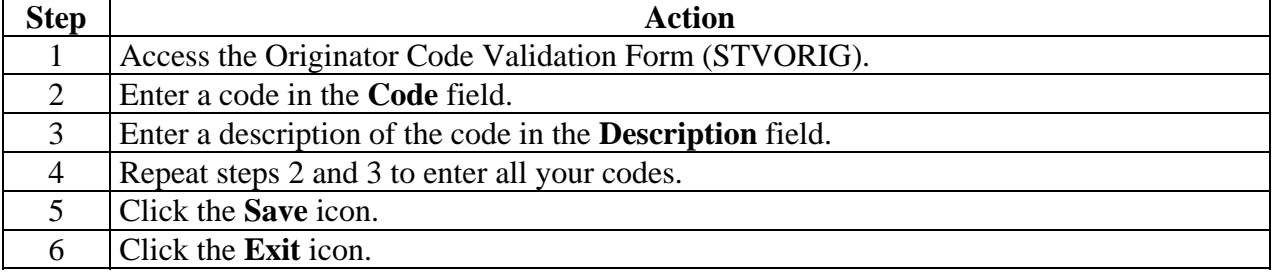

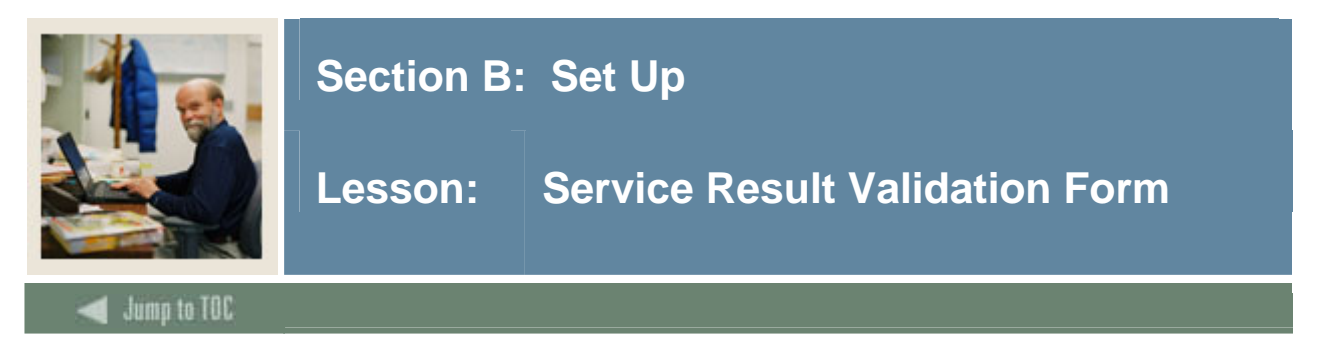

The Service Result Validation Form (STVSSRS) is used to create, update and delete codes and descriptions to define the results of the provided services.

Examples: Goal reached, goal not reached, in progress, unknown, etc.

#### **SCT Banner form**

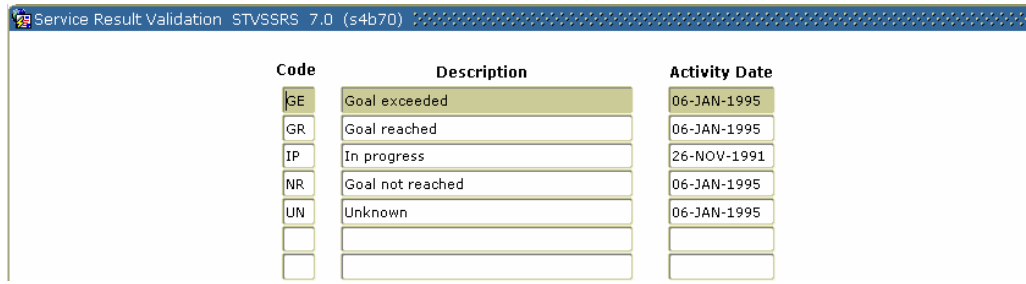

## **Procedure**

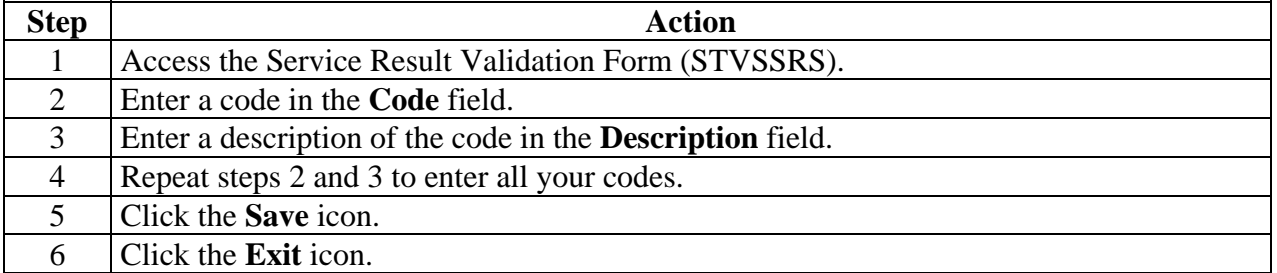

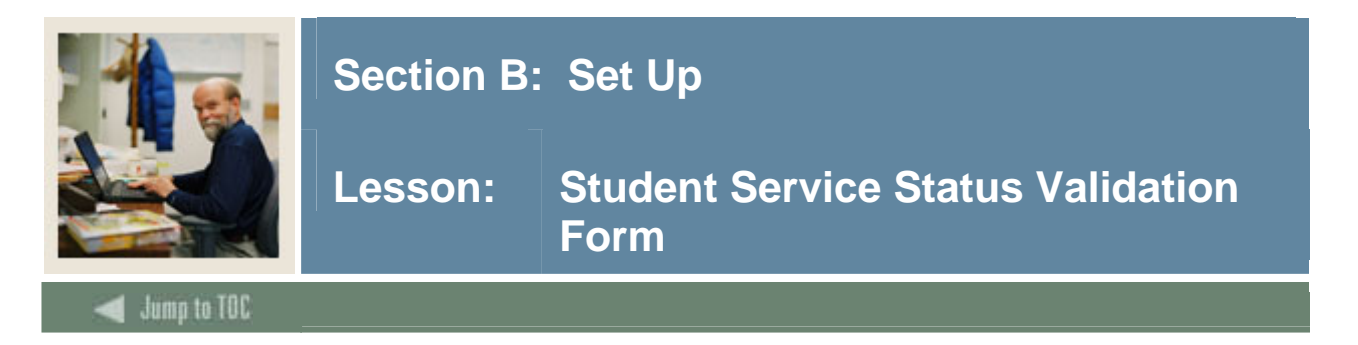

The Student Service Status Validation Form (STVSSST) is used to create, update and delete codes and descriptions to define the status of the service.

Examples: In progress, Completed, referred to provider, refused service, etc.

## **SCT Banner form**

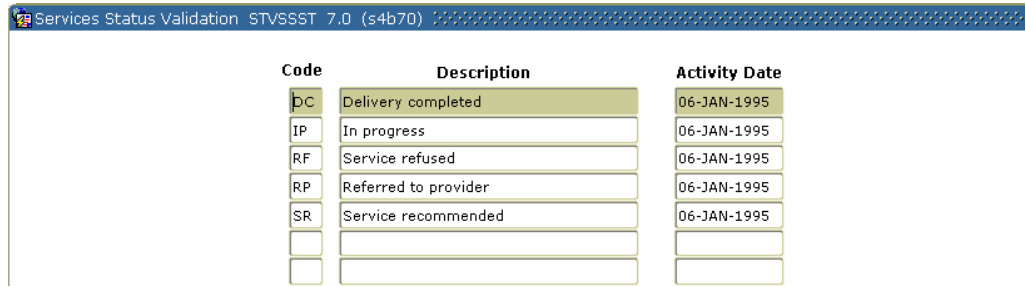

## **Procedure**

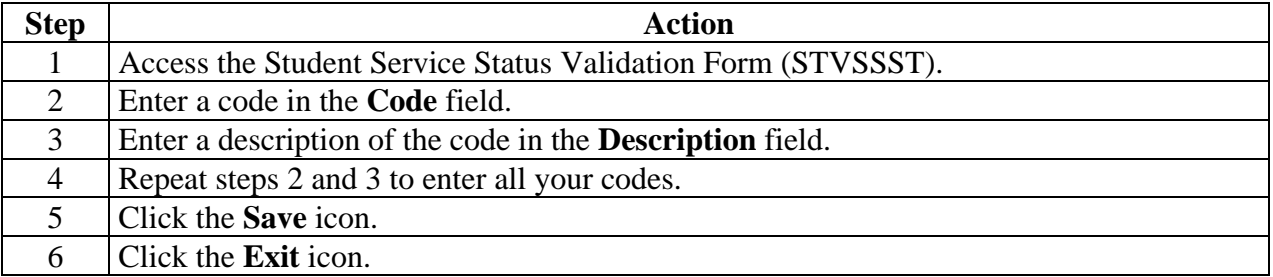

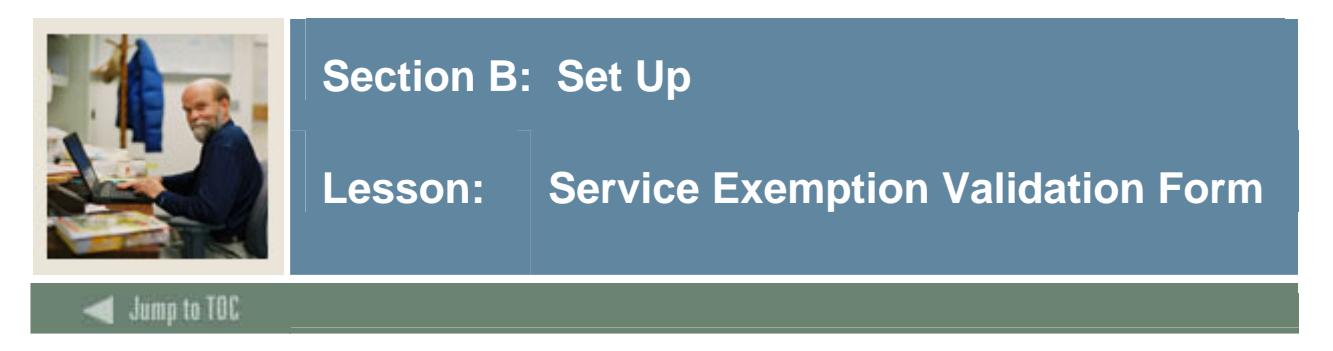

The Service Exemption Validation Form (STVSSEP) is used to create, update and delete codes and descriptions to define the reason for exemption of services.

Examples: Obtained own provider, used resources outside the university, etc.

## **SCT Banner form**

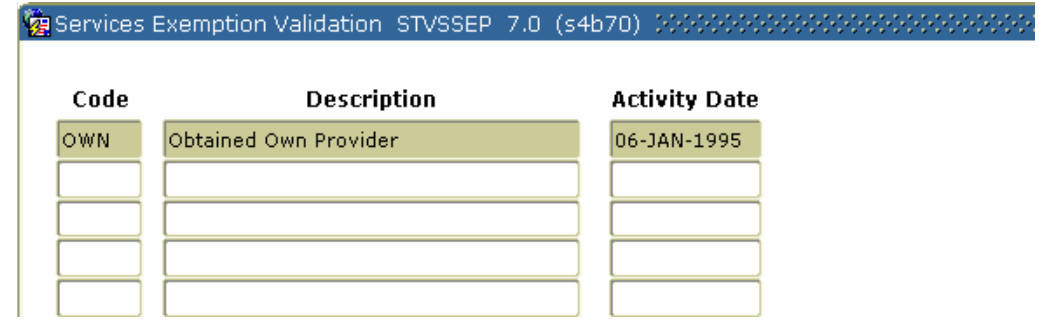

## **Procedure**

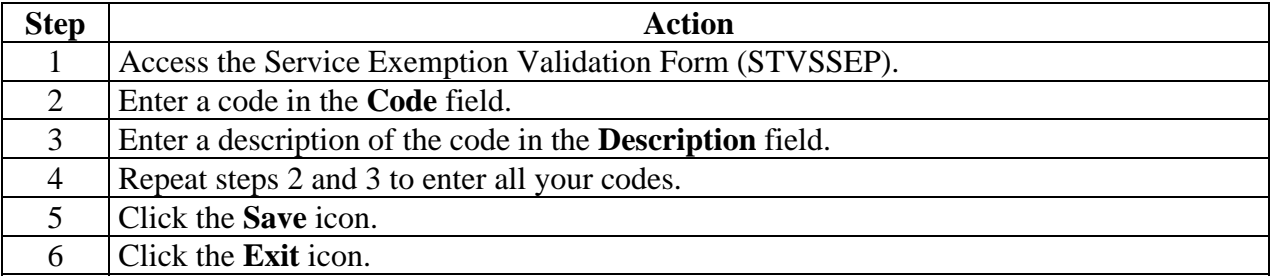

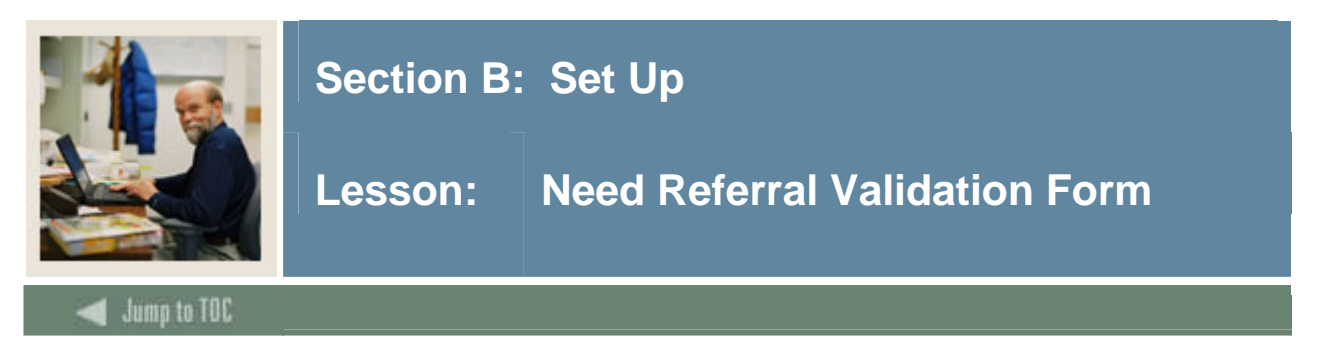

The Need Referral Validation Form (STVNDRF) is used to create, update and delete codes and descriptions to define from where the student was referred for services.

Examples: Advisor referral, instructor referral, high school counselor, etc.

## **SCT Banner form**

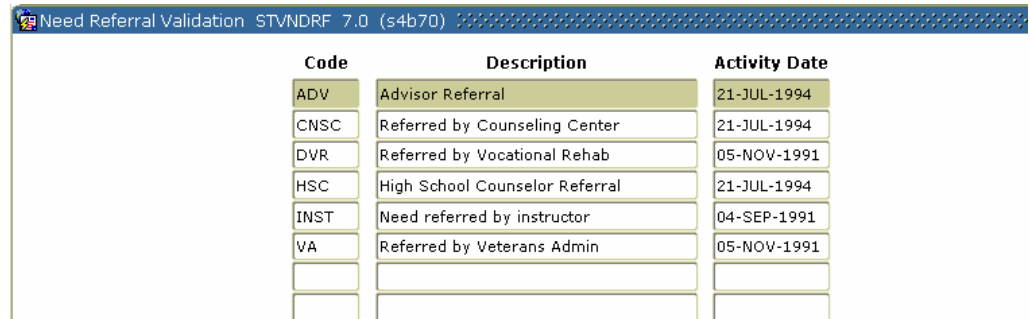

## **Procedure**

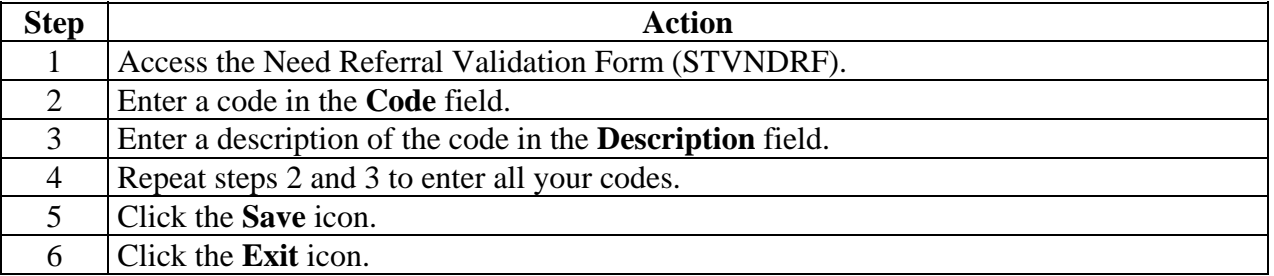

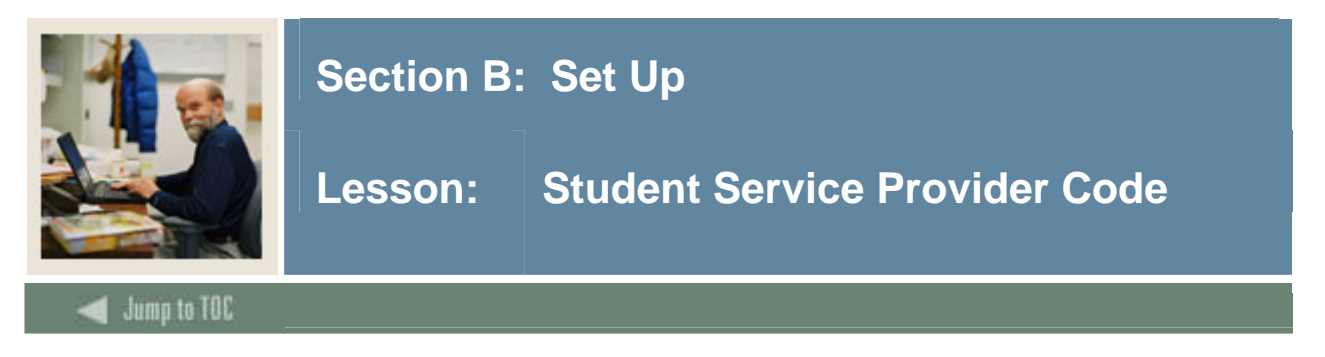

The Student Service Provider Code (STVSPRV) is used to create, update and delete codes and descriptions to define the provider of services to the student.

Examples: Tutoring Center, ABC Day Care, Single Parent Support group, etc.

## **SCT Banner form**

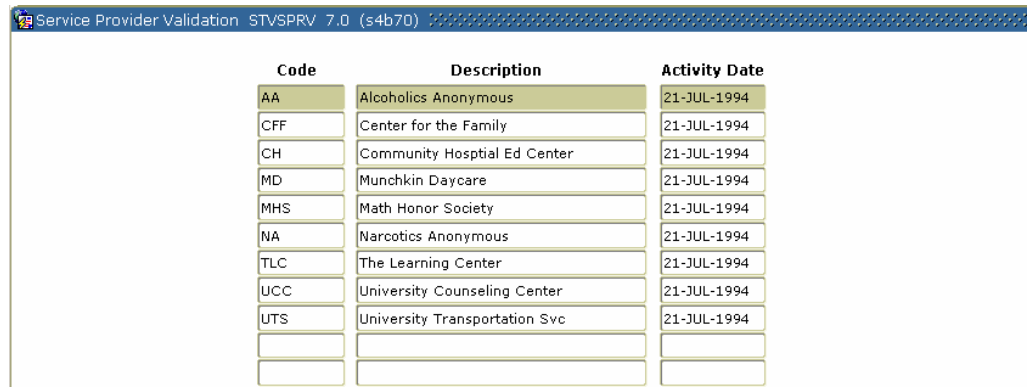

## **Procedure**

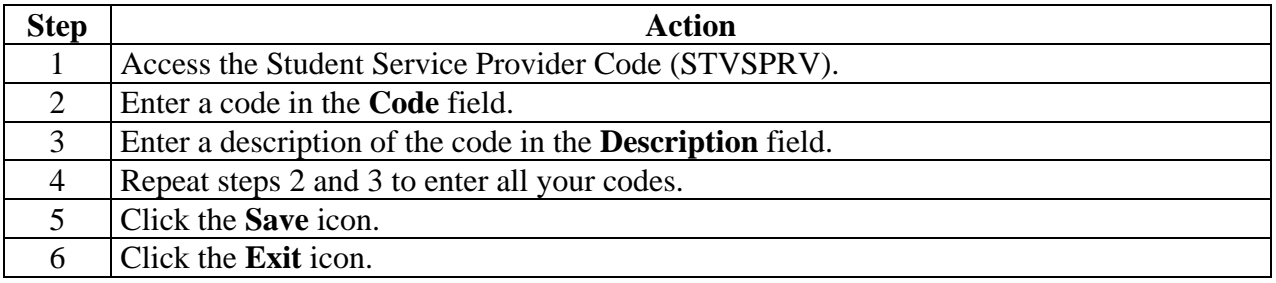

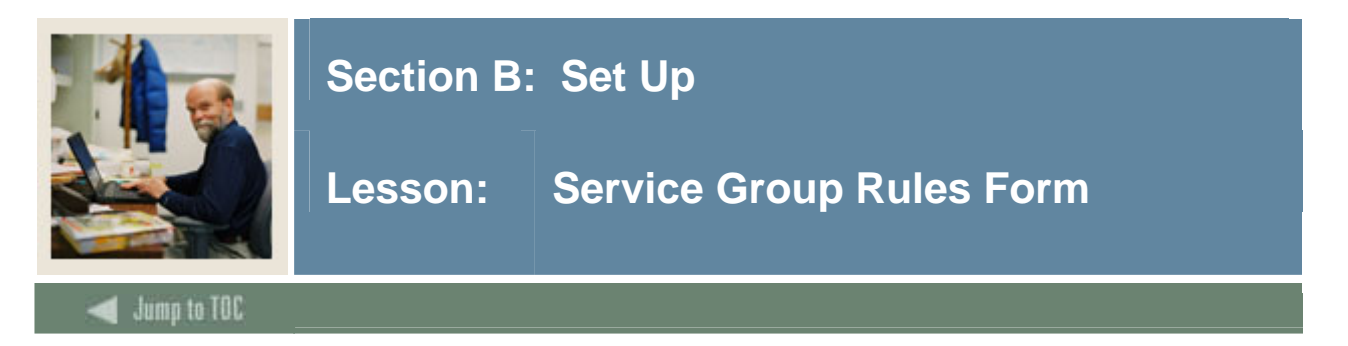

The Service Group Rules Form (SEASSGP) is used to enter and maintain goals, services, and needs associated with a service group code and term. The Service Group must be defined on the Service Group Validation Form (STVSSGP) before it can be accessed using SEASSGP.

## **SCT Banner form**

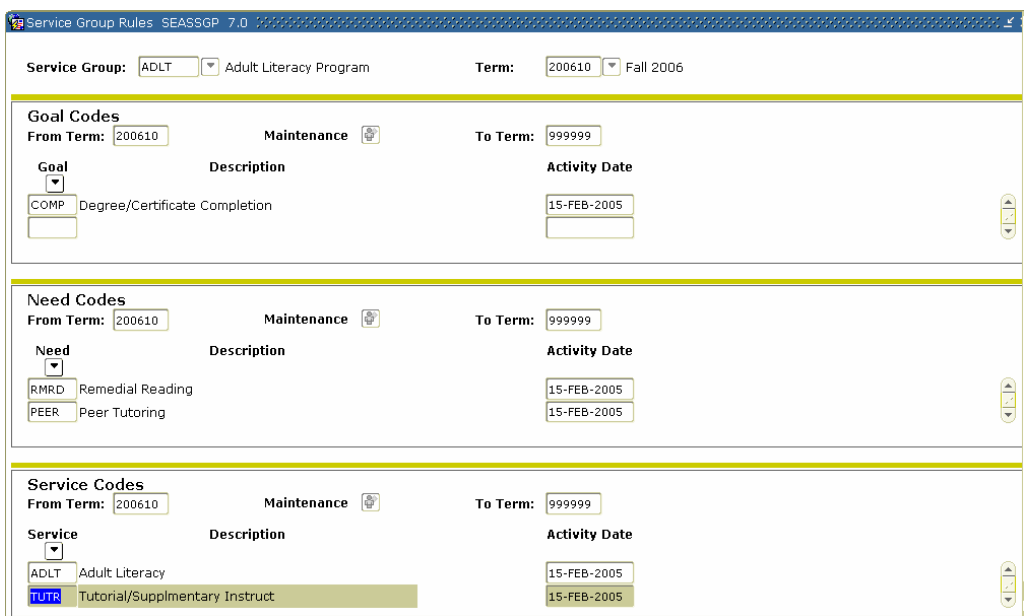

## **Procedure**

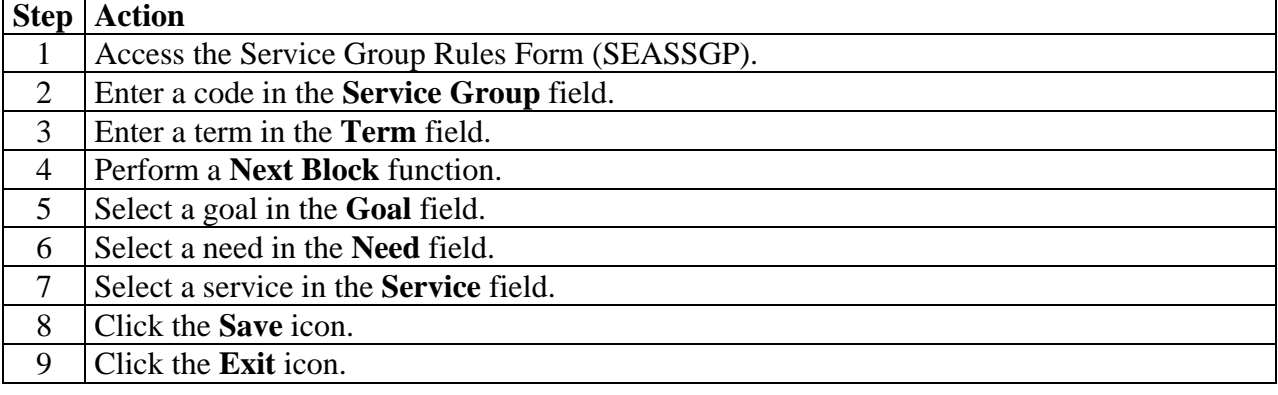

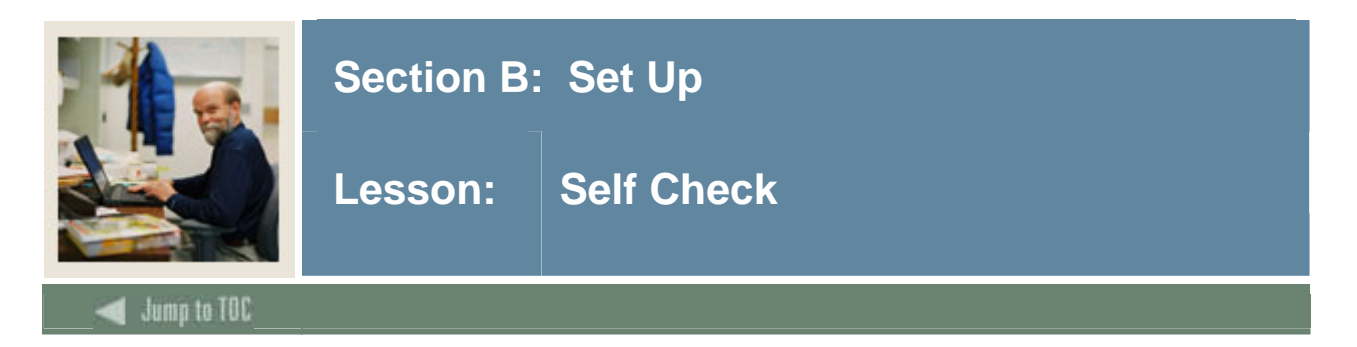

## **Directions**

Use the information you have learned in this workbook to complete this self-check activity.

## **Question 1**

What form is used to define goals?

## **Question 2**

Where can a group code be created?

## **Question 3**

A service is something provided to the student so they can achieve a defined goal.

True or False

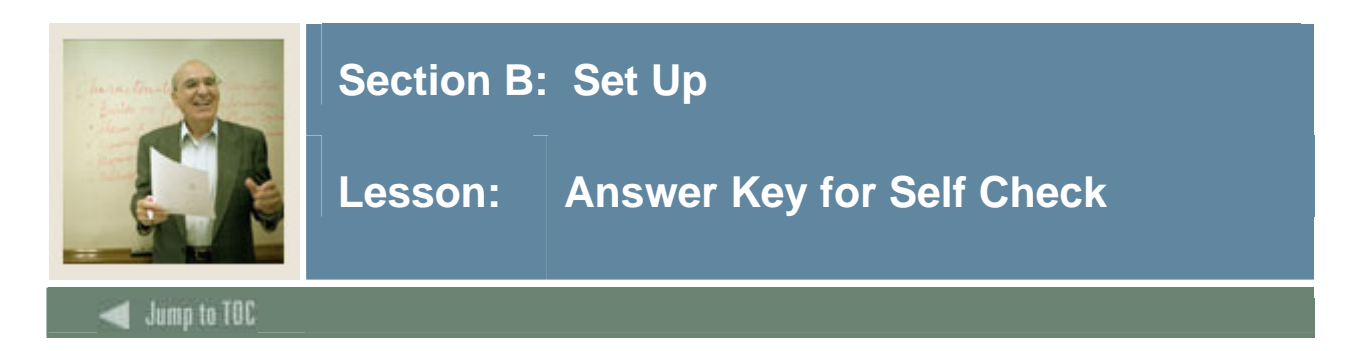

What form is used to define goals?

## **STVGOAL**

## **Question 2**

Where can a group code be created? **STVSSGP** 

## **Question 3**

A service is something provided to the student so they can achieve a defined goal.

## **True**

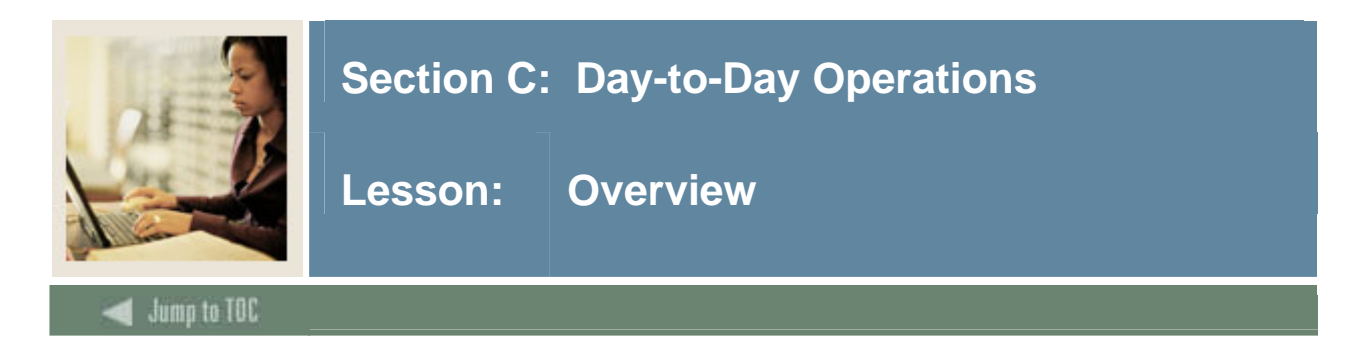

## **Introduction**

The purpose of this section is to explain the regular process and detail the procedures to create the rules and set the parameters used to maintain Support Services for students.

#### **Intended audience**

Staff of the Office of the Registrar and personnel from offices responsible for maintaining Support Services for students.

#### **Objectives**

At the end of this section, you will be able to

- assign goals, needs, and services to a person individually or by using a service group
- associate comments and attributes to a person on a specific goal, need, or service
- review and track the fulfillment of goals, needs, or services that have been assigned to an individual.

#### **Prerequisites**

To complete this workbook, you should have completed

- the SCT Education Practices computer-based training (CBT) tutorial "SCT Banner 7 Fundamentals," or have equivalent experience navigating in the SCT Banner system
- the Student Overview, Admissions, and Population Selection training workbooks.

#### **Section contents**

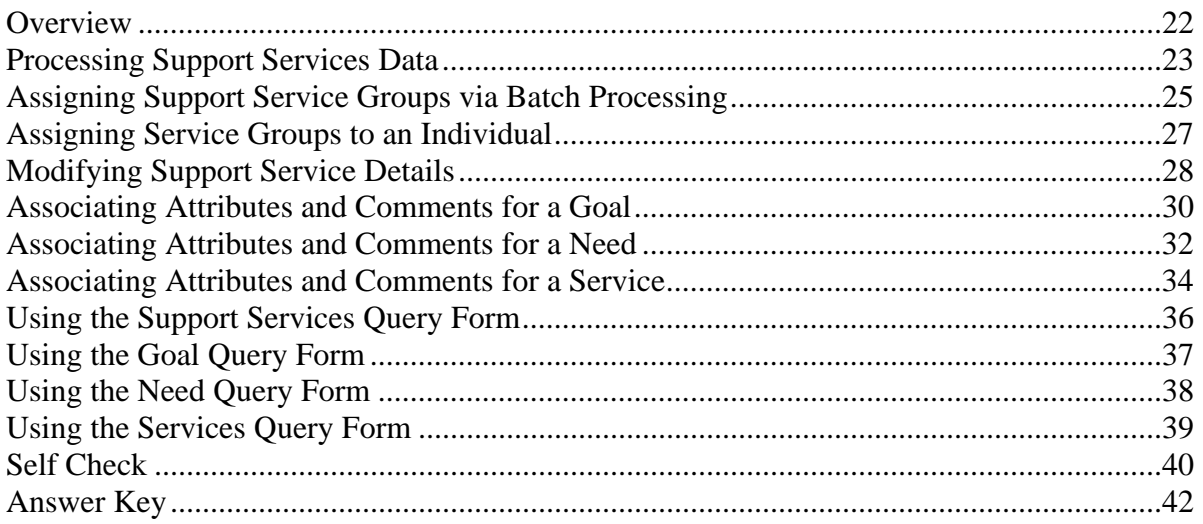

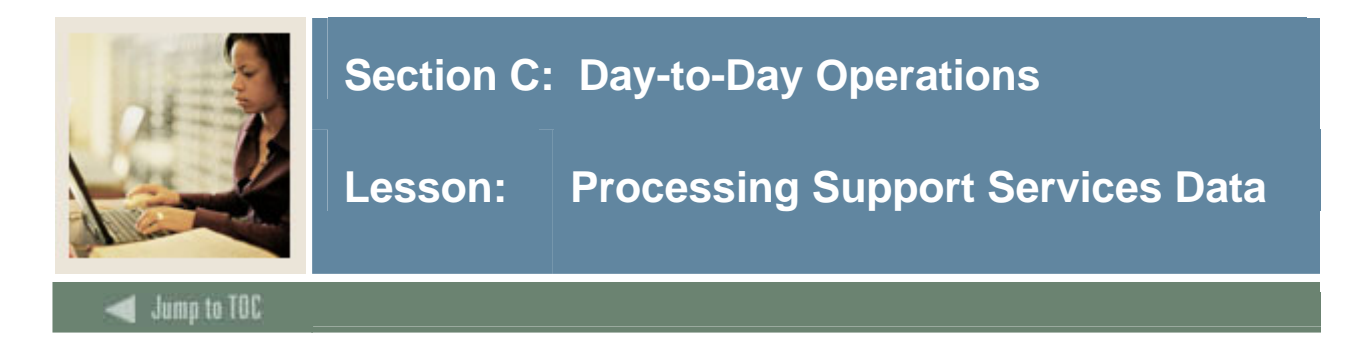

### **Introduction**

After a person has been established in the SCT Banner system, he/she may begin to have information associated with his/her goal and need requirements, as well as any services, which are provided to him/her and are maintained.

Goals, needs, and services may be maintained separately or may be grouped together to create services.

A service group is a combination of goals, needs, and/or services that may be assigned together. These service groups consist of a specified set of goals, needs, and/or services. The service group may then be assigned to persons existing in the database either online or through Population Selection and a batch load process. Service groups are optional.

A person may be associated with a service group or with multiple service groups. A person may be associated with a single service without having a service group.

Goals, needs, and services are all independent of each other. A person may have a goal without a need, or have a need without a goal, or have a service without a need or a goal.

The successful completion of goals and needs met, and the provision of services can be tracked.

#### **Example**

An example of a service group may be an Adult Literacy Program where all of the participants have the same goal, a reading certificate; the same needs, a remedial reading level and academic monitoring; and the same services are provided, tutoring, counseling, and skills assessment.

Individuals in the Adult Literacy Program could then be assigned to the service group via the Service Group Assignment Form (SEAASGN). Service groups may also be assigned in batch using a user-defined Population Selection and the Support Services Load Process (SERLOAD).

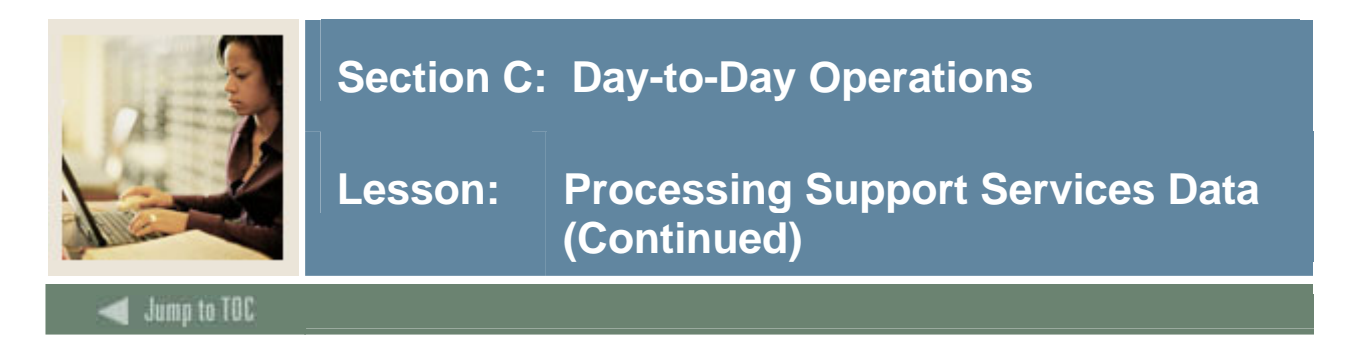

## **Methods for adding Support Service data**

Three methods may be used to add Support Service data for an individual. They are as follows.

When large volume processing is required, create a set of individuals through Population Selection, then run the Support Services Load Process (SERLOAD) which assigns that set of goals, needs, and services associated with the service group.

When working with individuals, use the Service Group Assignment Form (SEASSGP) to create goals, needs, and services based on Service Groups, then go to the Support Service Detail Form (SEADETL) to view and modify the details.

Go directly to the Support Service Detail Form (SEADETL) goals, needs, and services. These may be associated with a service group or may be independent of a service group.

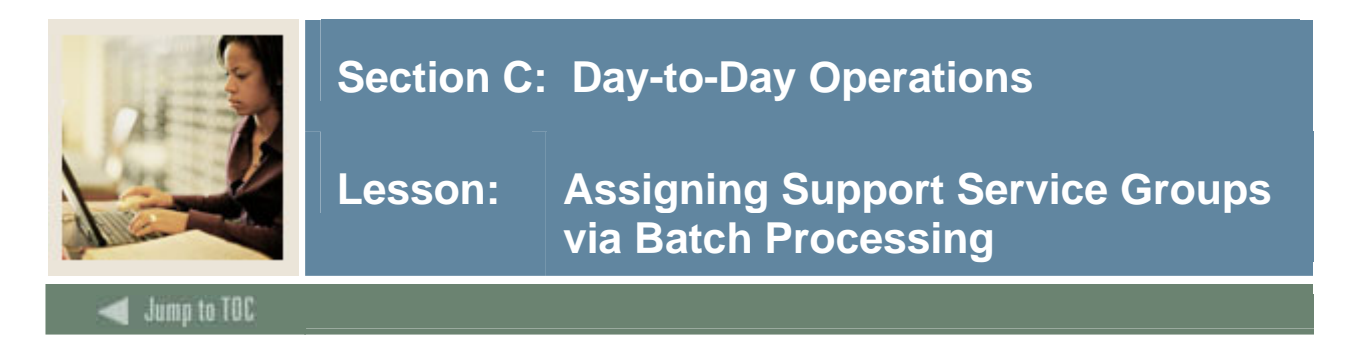

The Support Services Load Process (SERLOAD) is used to automatically create needs, goals, and services for a group of people based on a user-defined service group. This process accepts an input file from the Population Selection process to create the support services information.

Note: The SERLOAD process involves a Population Selection, which is covered in another workbook. Refer to the *Student – Population Selection Training Workbook* to review the method used to create a population selection.

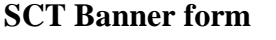

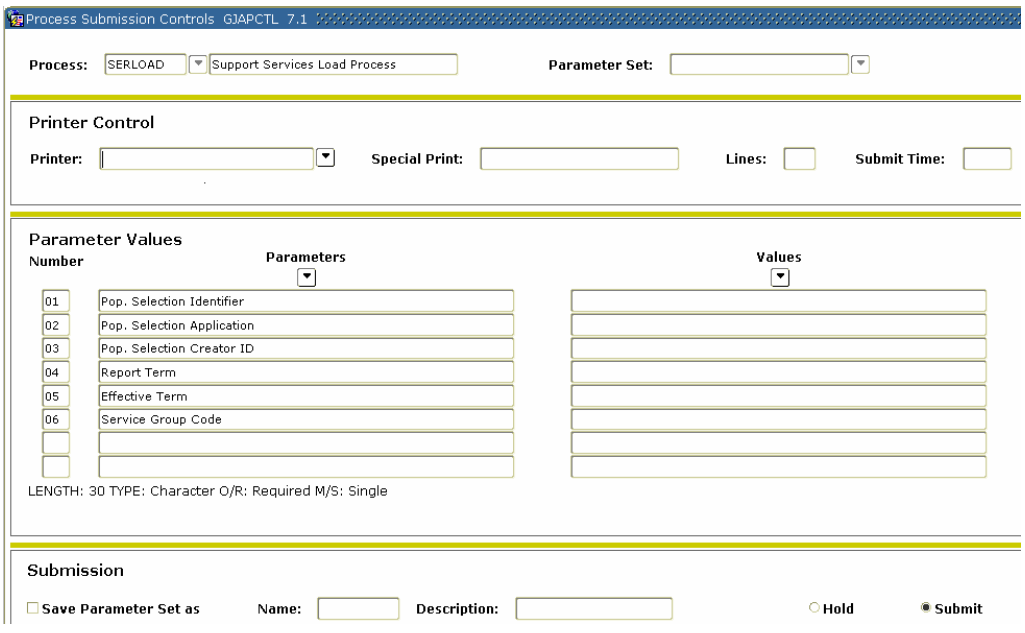

## **Procedure**

Follow these steps to assign support service groups via batch processing.

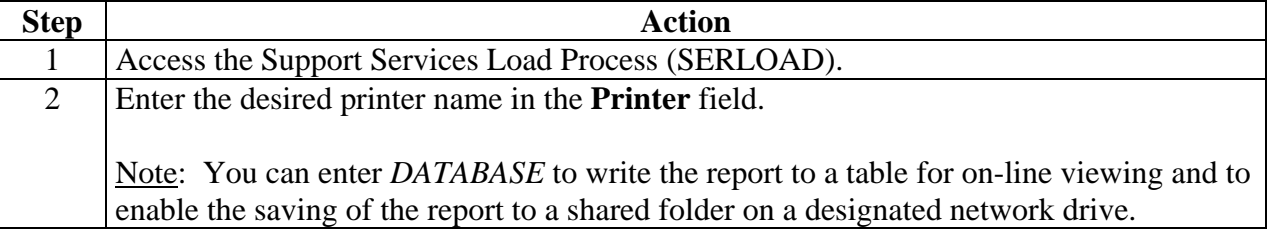

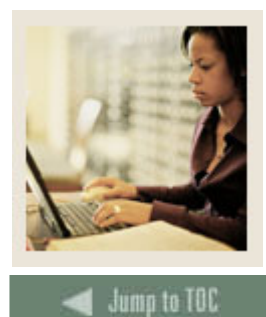

## **Section C: Day-to-Day Operations**

**Lesson: Assigning Support Service Groups via Batch Processing (Continued)** 

## **Procedure, continued**

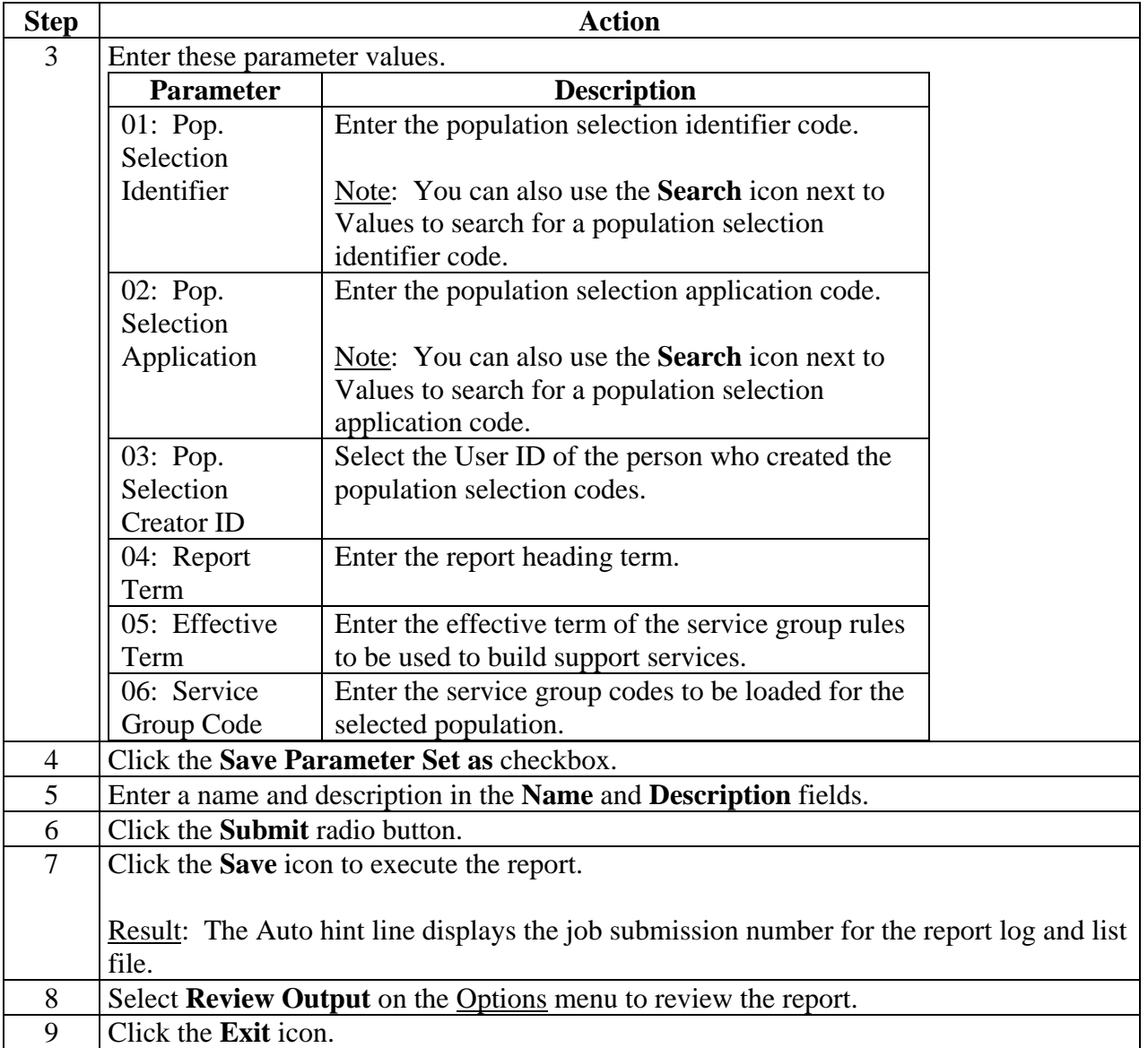

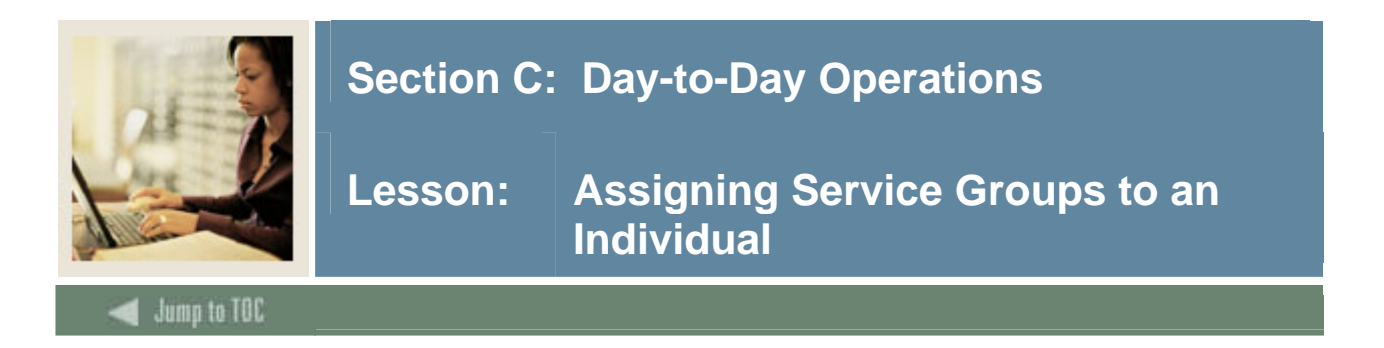

The Service Group Assignment Form (SEAASGN) is used to assign a services group to an individual.

#### **SCT Banner form**

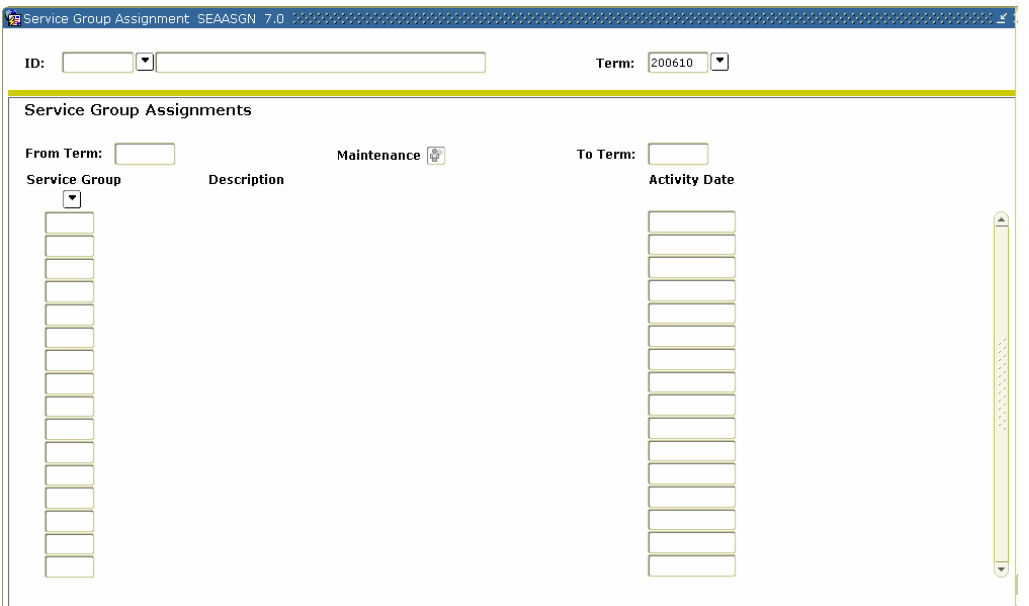

### **Procedure**

Follow these steps to assign support service groups to an individual.

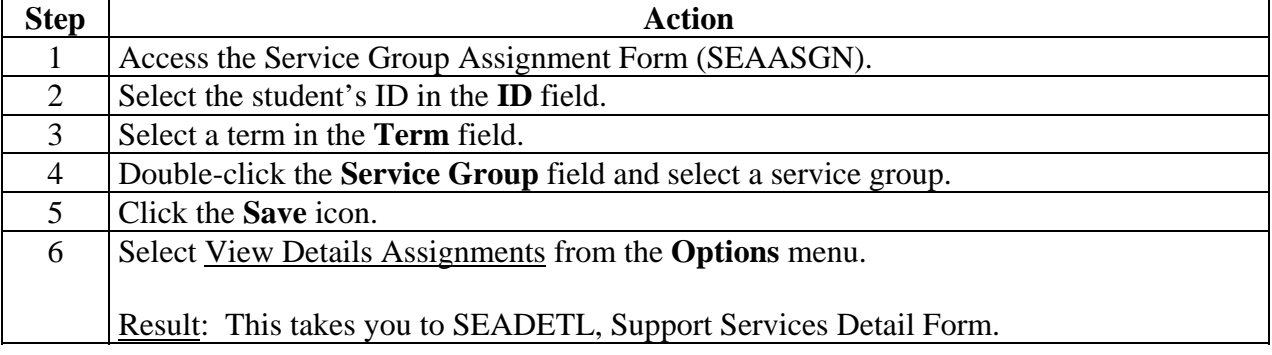

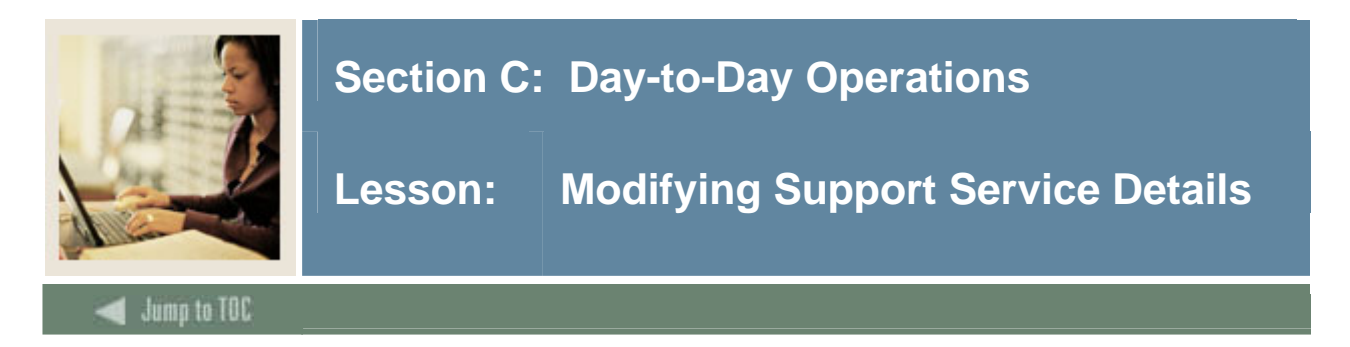

The detail information about each individual's progress can be reviewed or modified on the Support Services Detail Form (SEADETL) for those persons who may have additional goals, needs, and services.

The Support Service Detail Form (SEADETL) is used to enter any combination of goals, needs, and services. These may be associated with a service group or may be independent of a service group.

## **SCT Banner form**

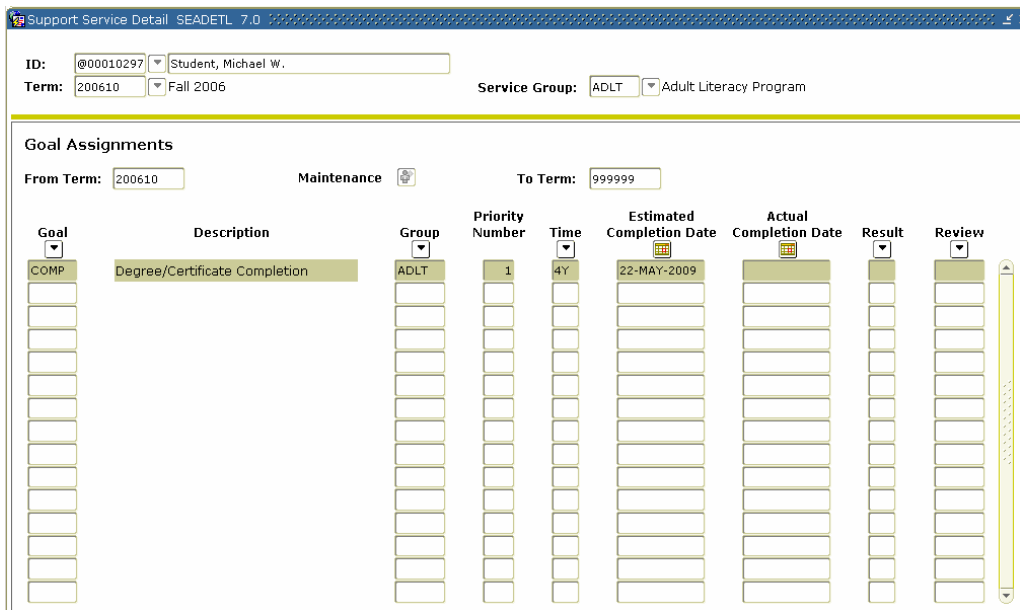

## **Procedure**

Follow these steps to modify support service details.

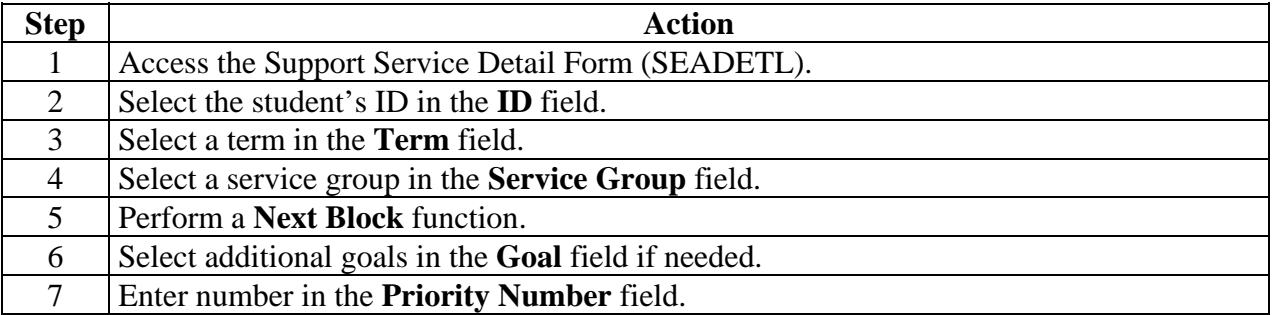

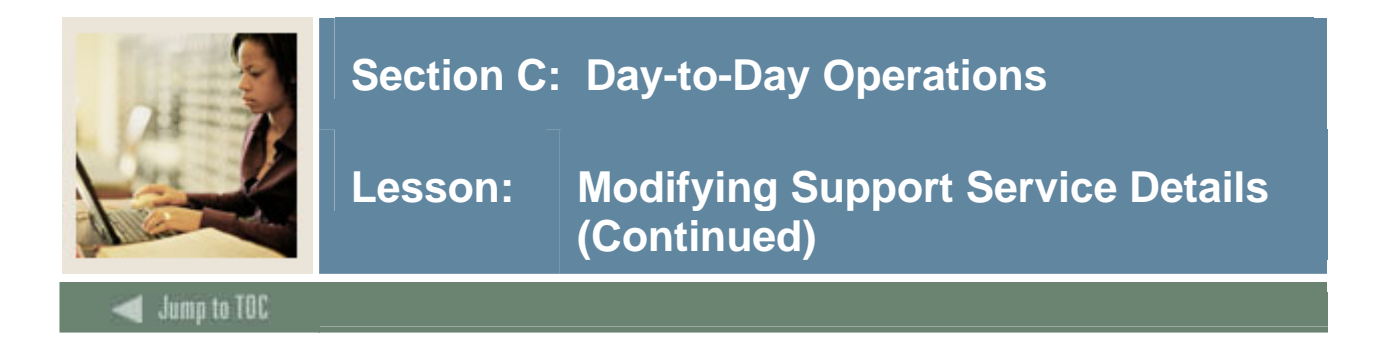

## **Procedure, continued**

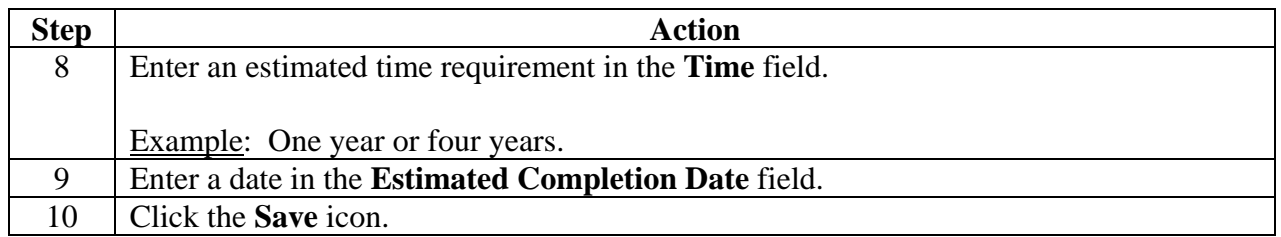

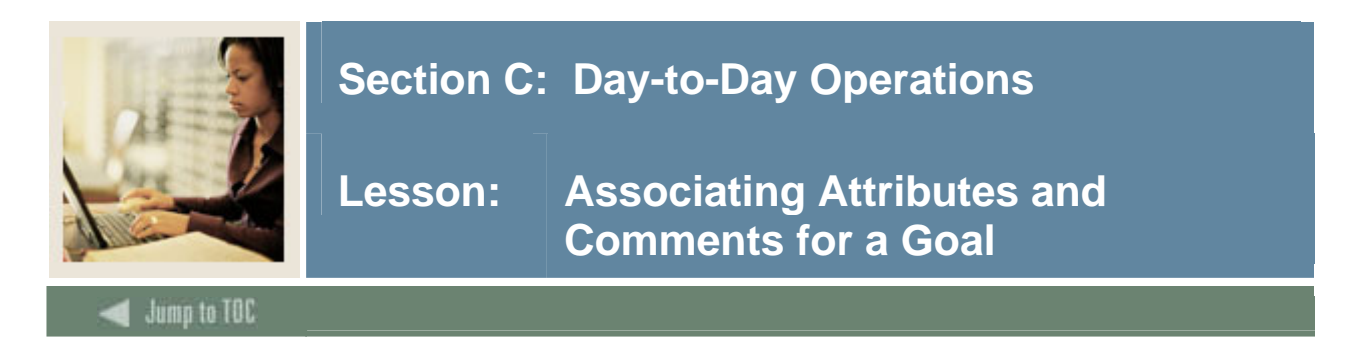

Once a goal, need, or service has been assigned to a person, it may be further enhanced by creating information in the form of attributes or comments about the goal, need, or service.

The Goal Attributes and Comments Form (SEAGDTL) is used to allow assignment of attributes and comments for a goal to a person. The person must be defined to the system, and the goal must be assigned to the person on the Support Services Detail Form (SEADETL), before accessing this form.

Those attributes or comments specific to a goal for a person may be defined using the Goal Attributes and Comments Form (SEAGDTL).

## **SCT Banner form**

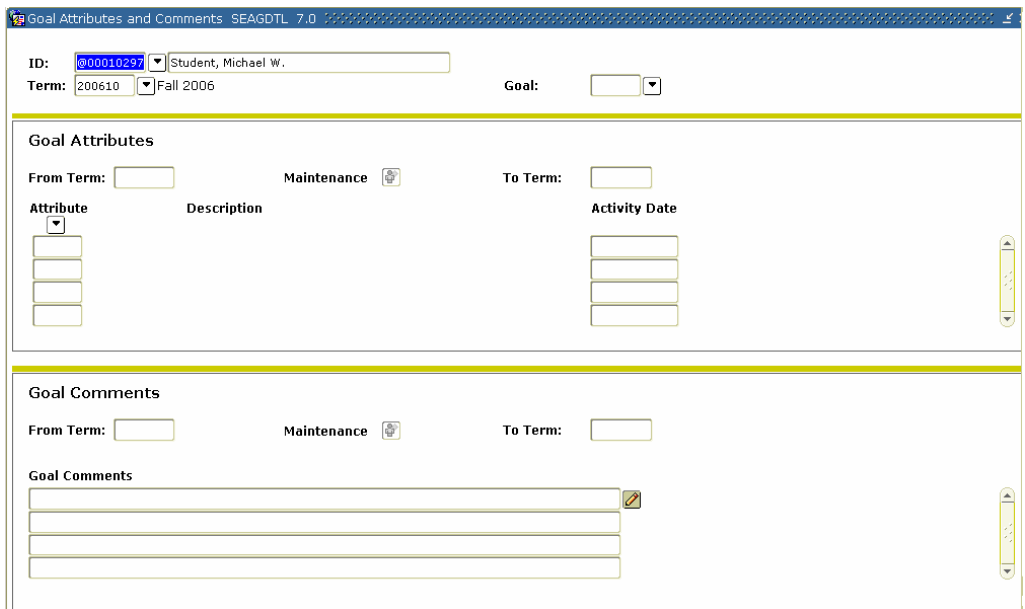

## **Procedure**

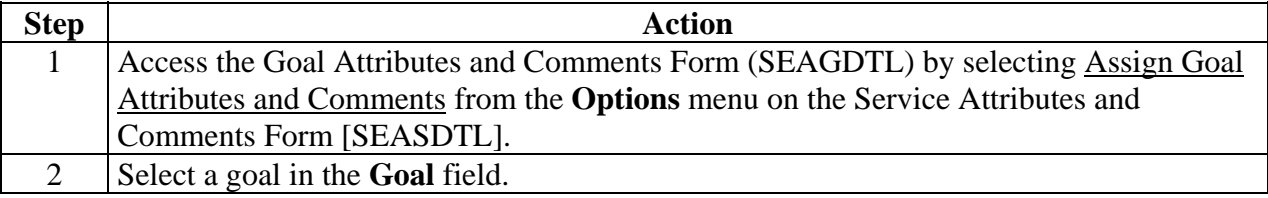

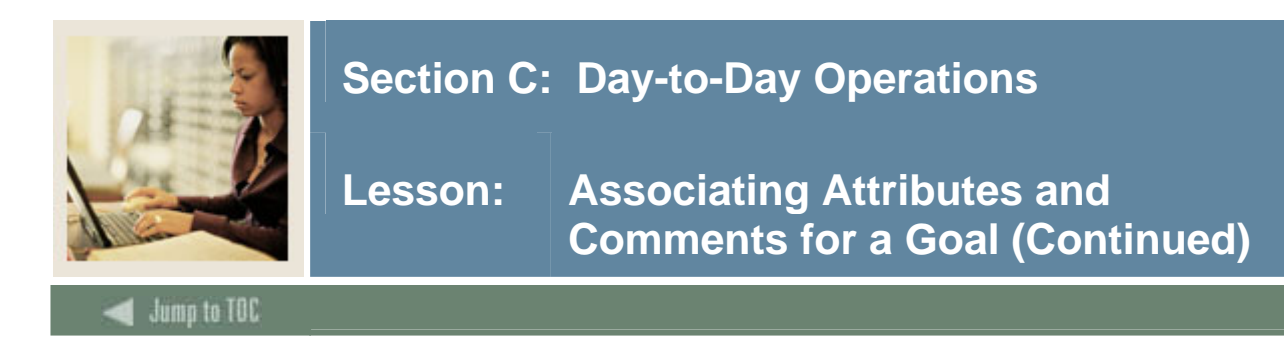

## **Procedure, continued**

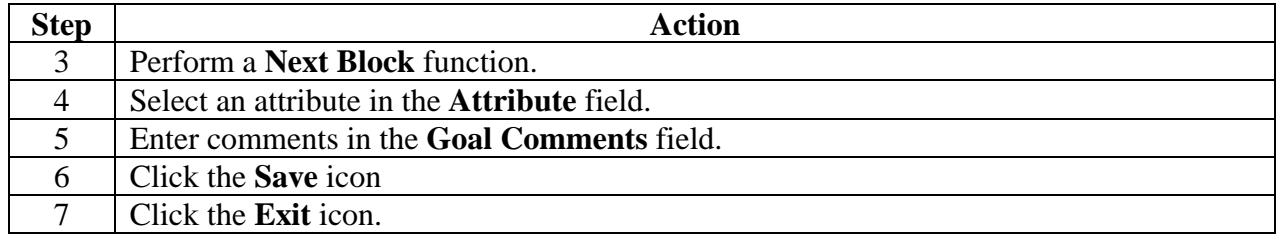

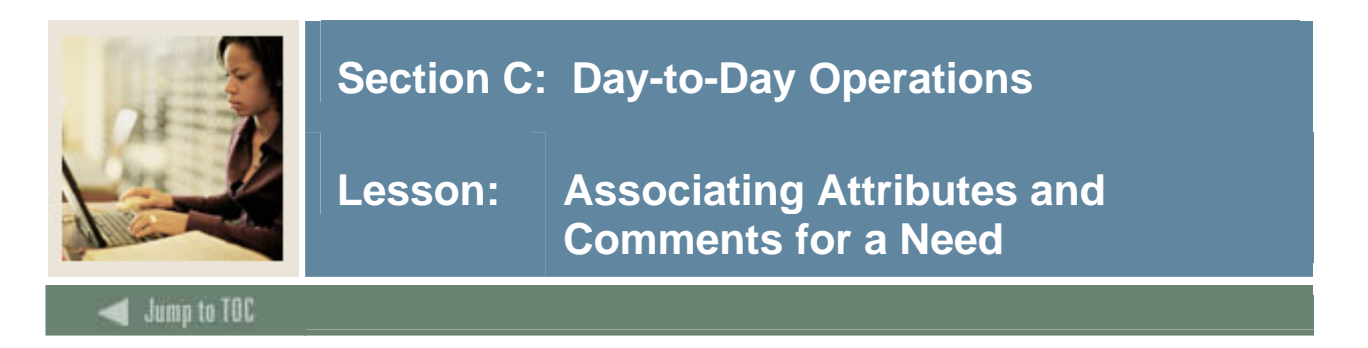

The Need Attributes and Comments Form (SEANDTL) is used to allow assignment of attributes and comments of a need to a person. The person must exist on the system, and the need must be assigned to the person in the Need Assignment window of the Support Services Detail Form (SEADETL), before entering data on the Need Attribute and Comments Form.

Attributes or comments specific to a need for a person may be defined using the Need Attributes and Comments Form (SEANDTL).

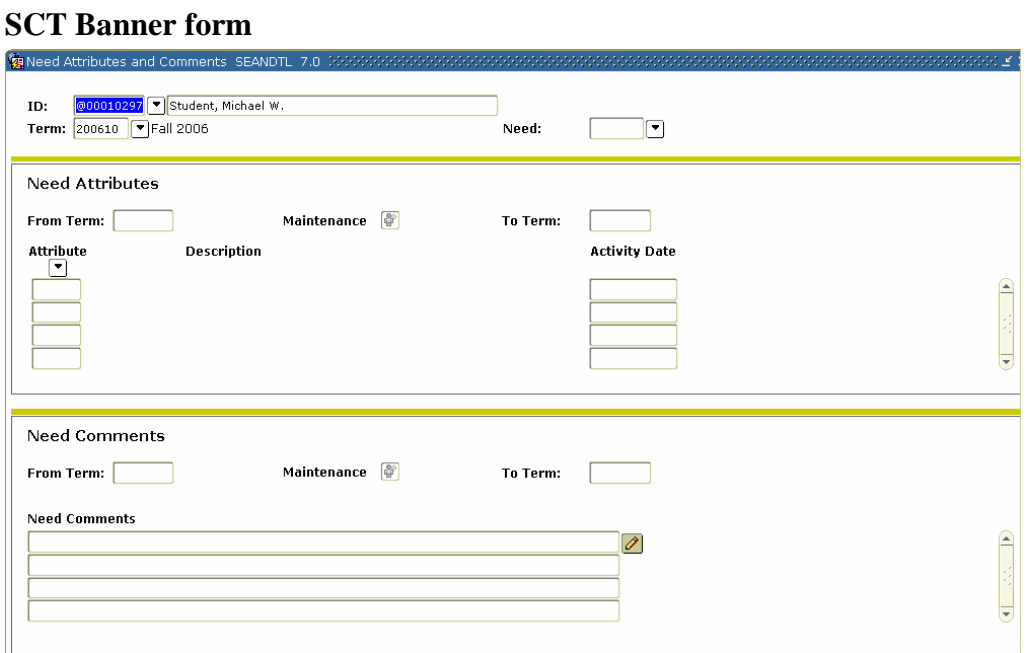

## **Procedure**

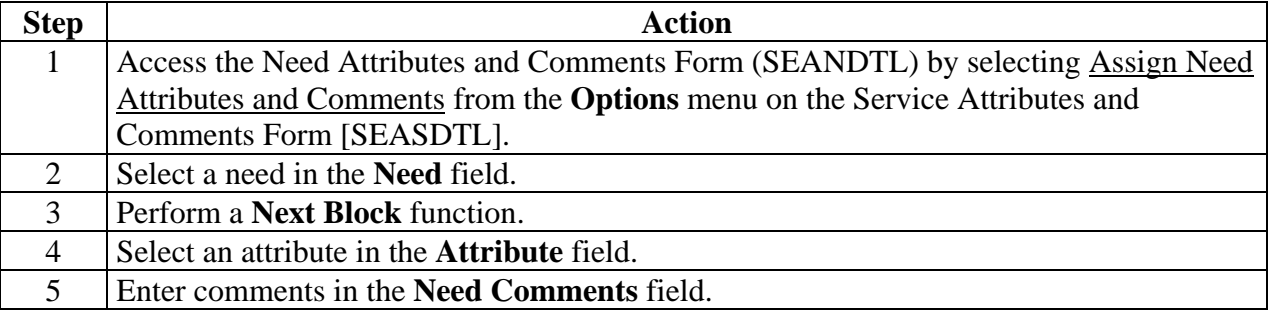

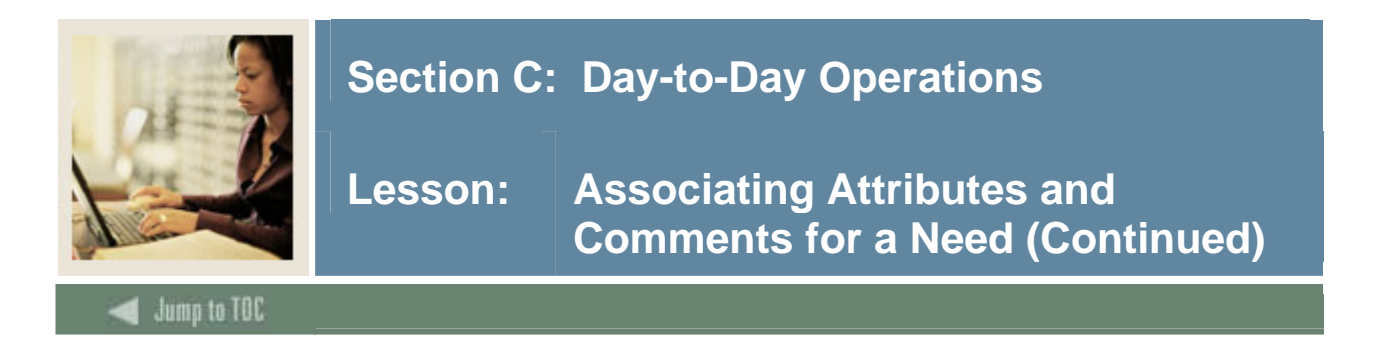

## **Procedure, continued**

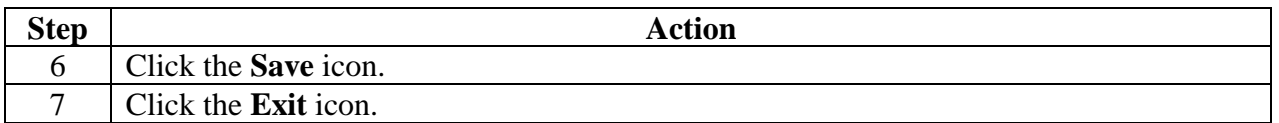

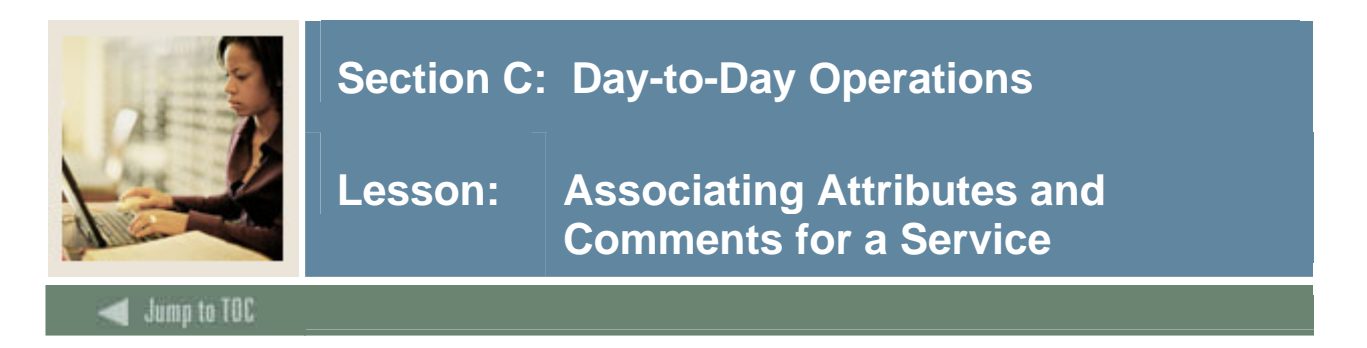

The Service Attributes and Comments Form (SEASDTL) is used to allow assignment of attributes and comments of a service to a person. The person must be defined to the system, and the service must be assigned to the person in the Service Assignment window of the Support Services Detail Form (SEADETL), before accessing this form.

Attributes or comments specific to a service for a person may be defined using the Service Attributes and Comments Form (SEASDTL).

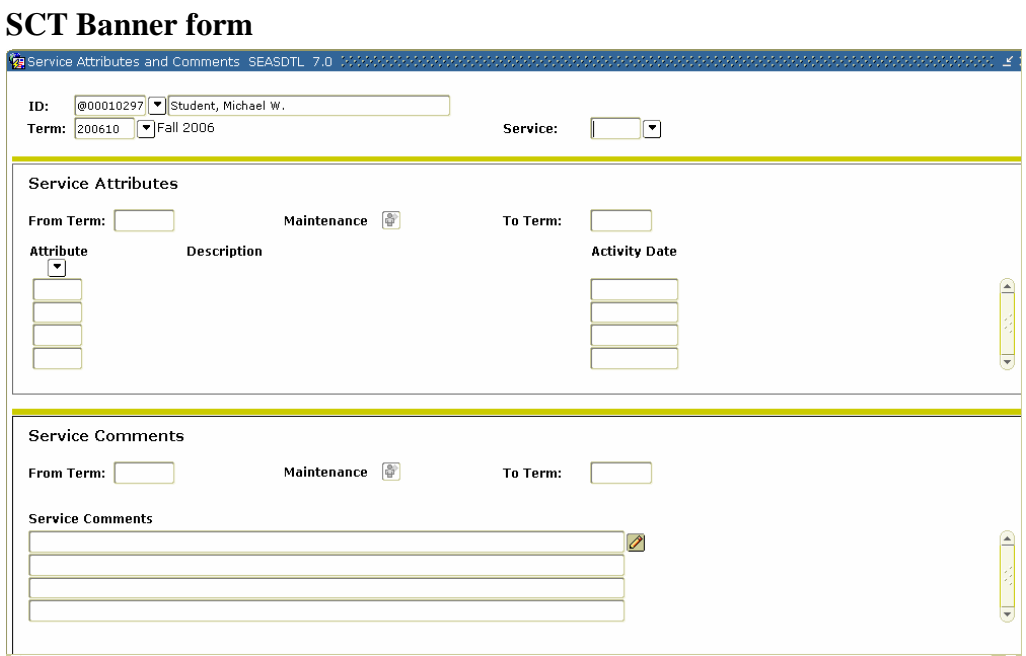

## **Procedure**

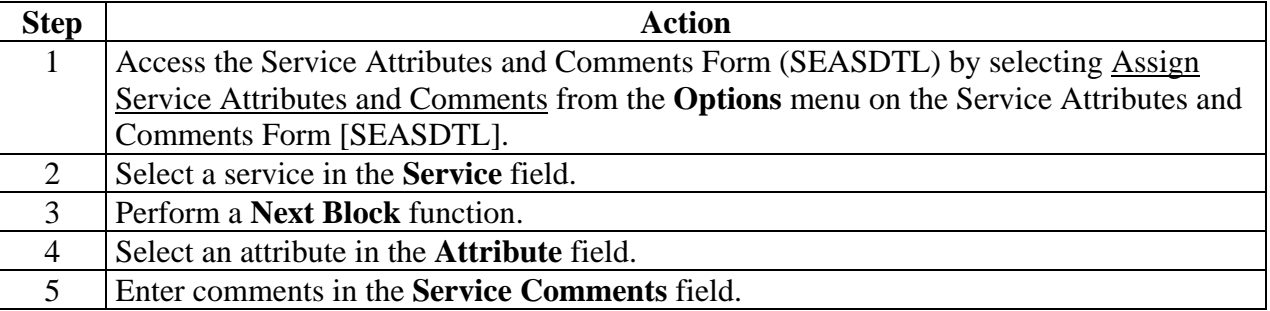

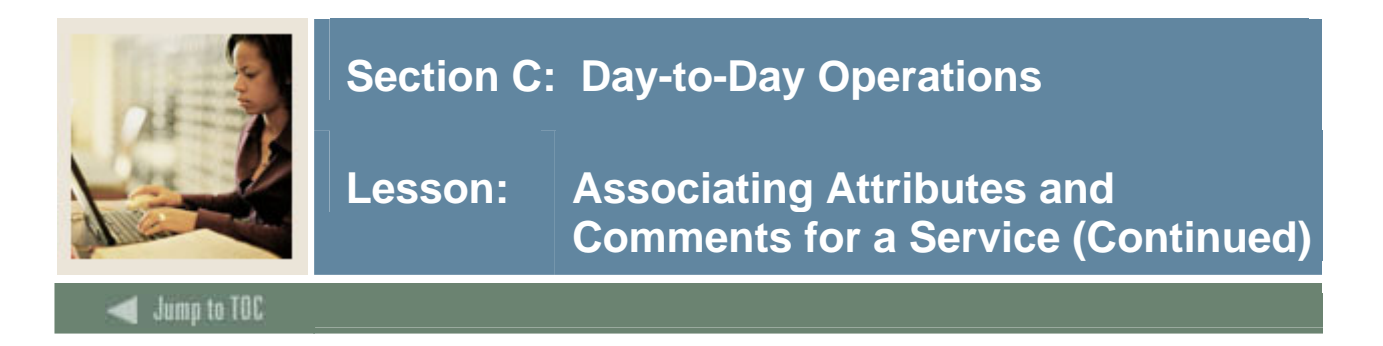

## **Procedure, continued**

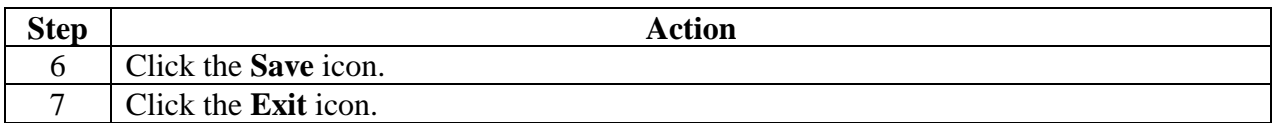

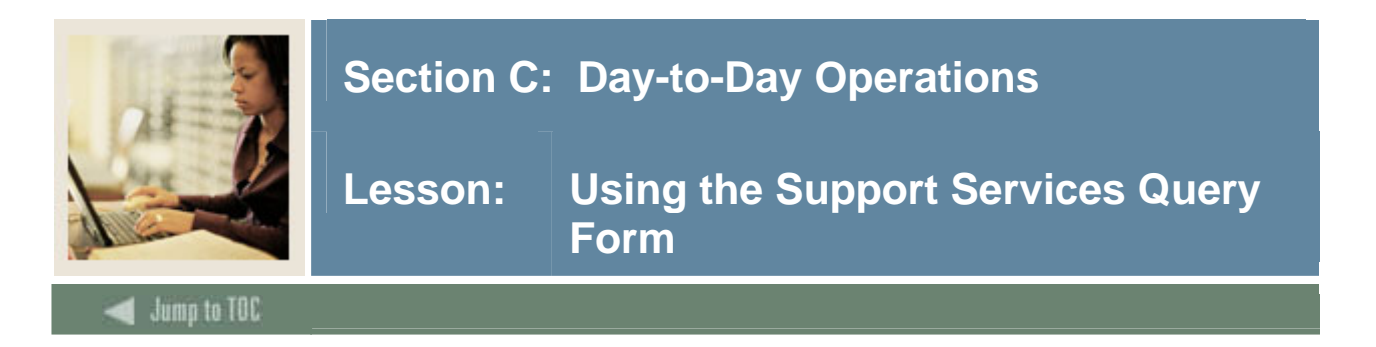

Support Services Query Form (SEAQGNS) is a stand-alone query form used to display all persons who have been assigned the combination of goal, need, and service for the effective term specified.

## **SCT Banner form**

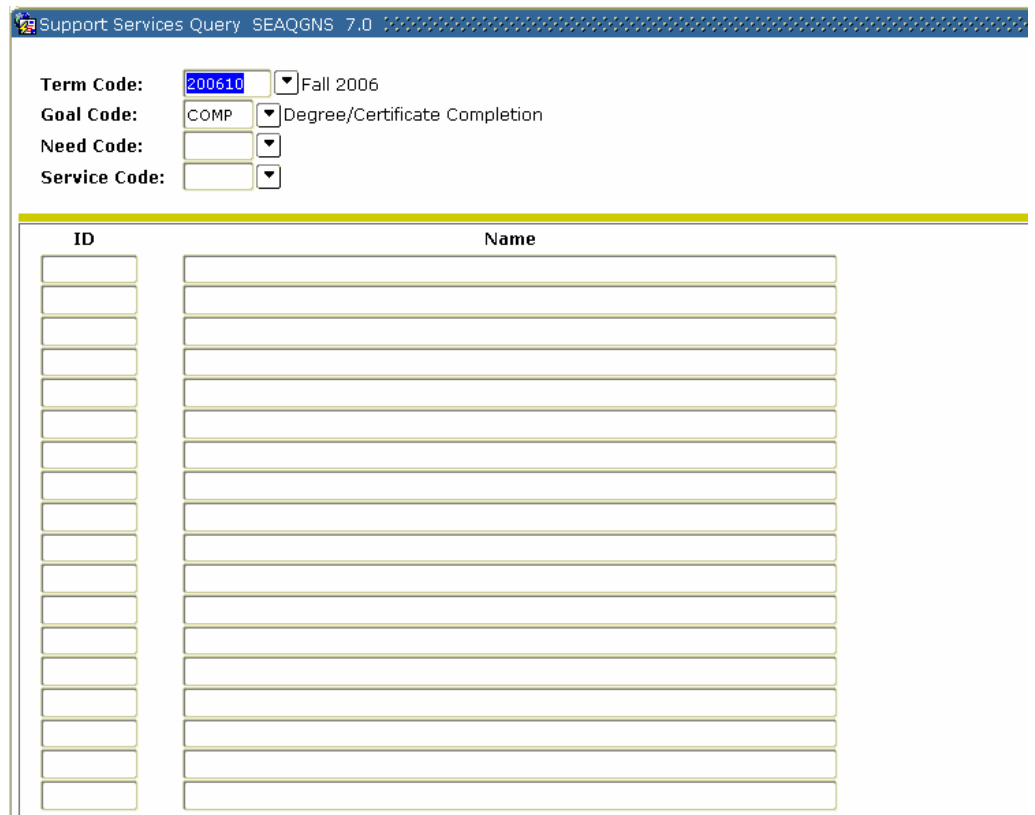

## **Procedure**

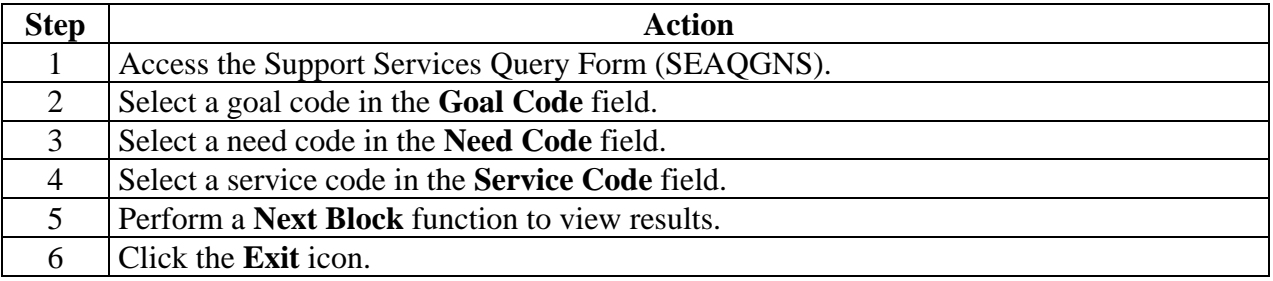

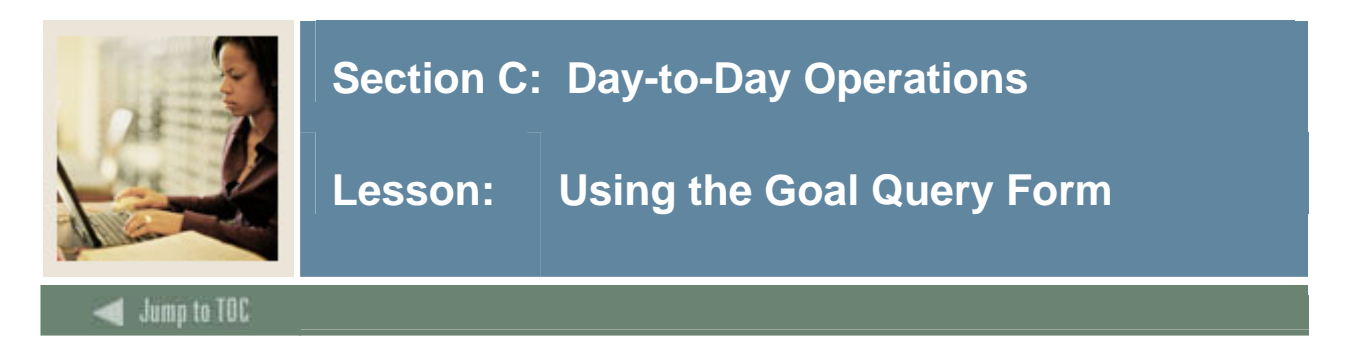

The Goal Query Form (SEAGQRY) is used to display the goals associated with a person within an effective term. A service group may also be specified so that all goals within a service group may be display.

## **SCT Banner form**

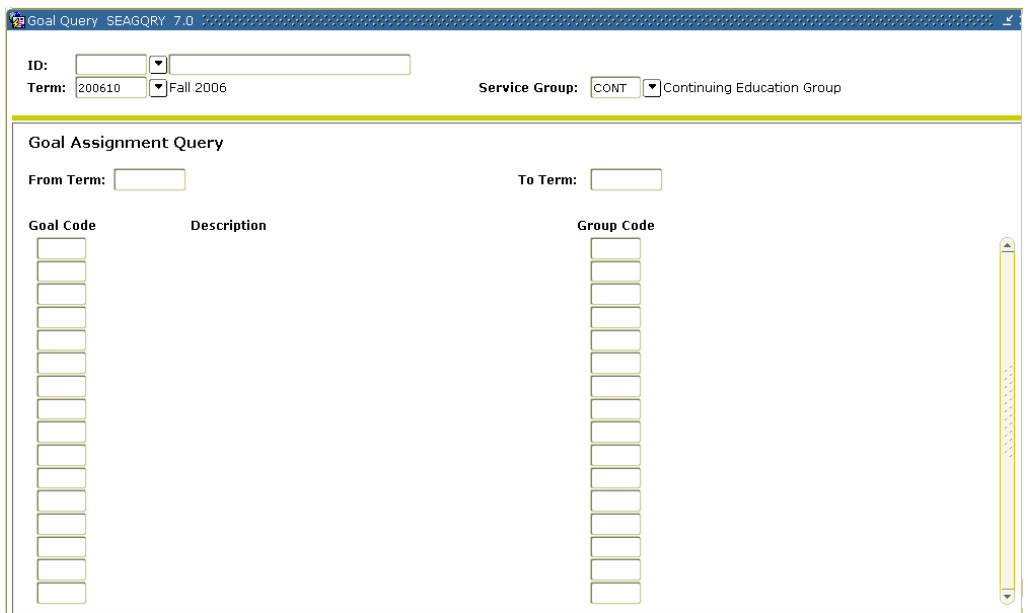

## **Procedure**

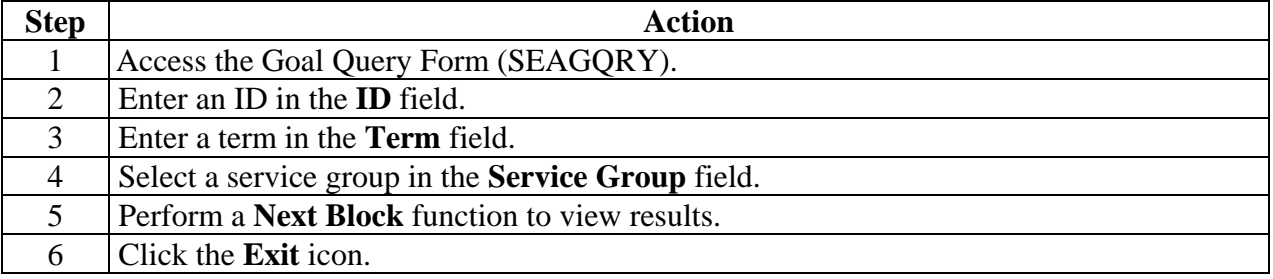

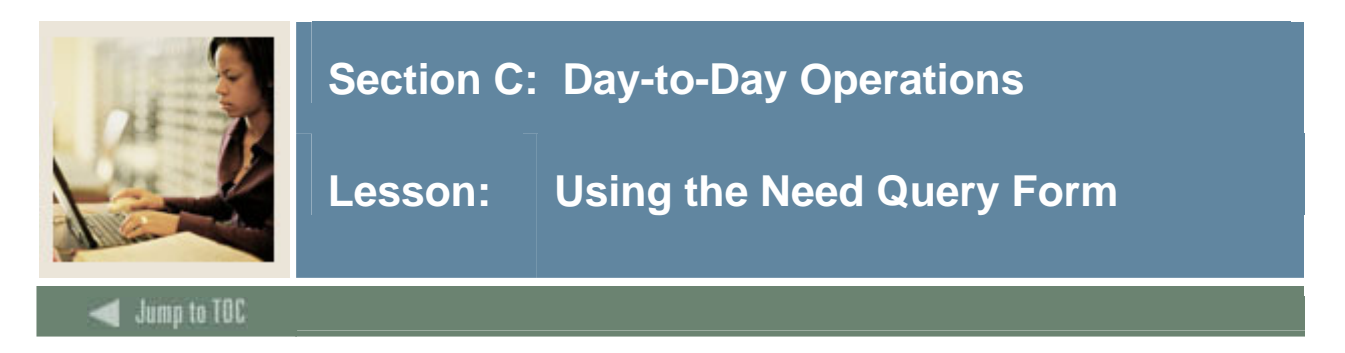

Need Query Form (SEANQRY) is used to display the needs associated with a person within an effective term.

## **SCT Banner form**

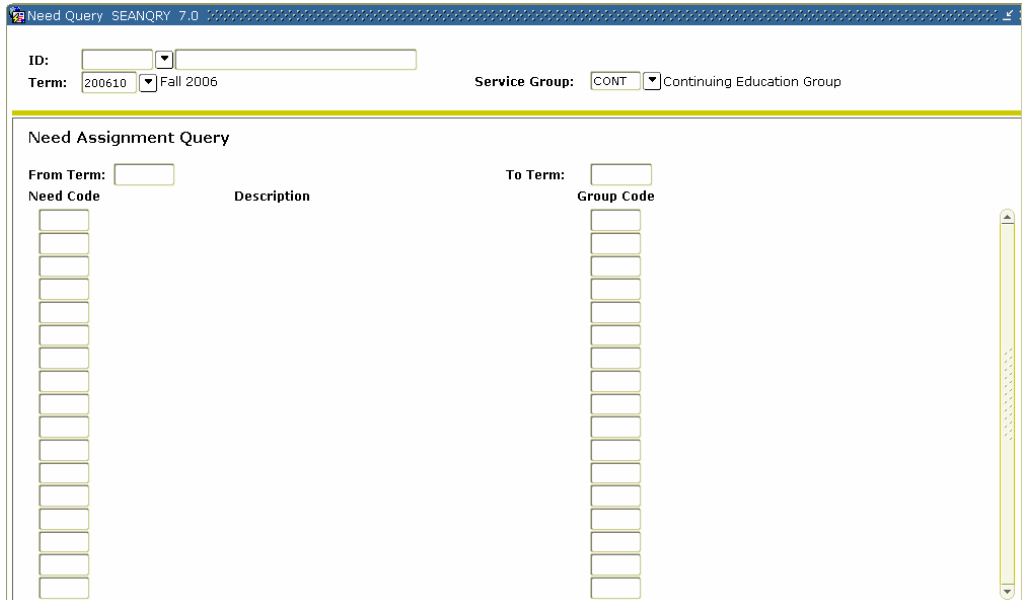

#### **Procedure**

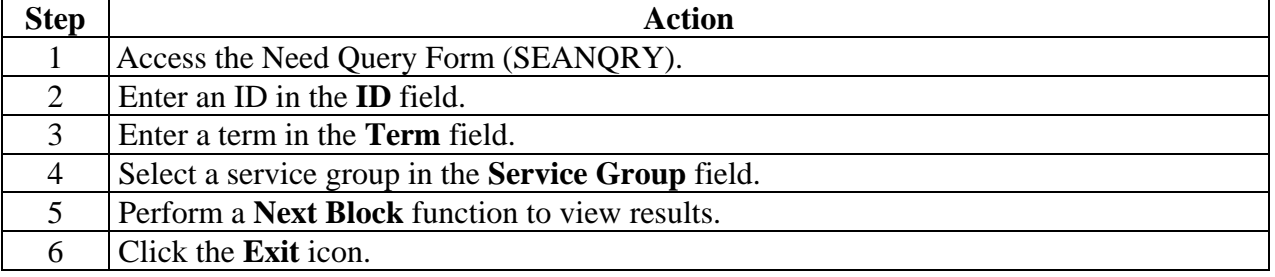

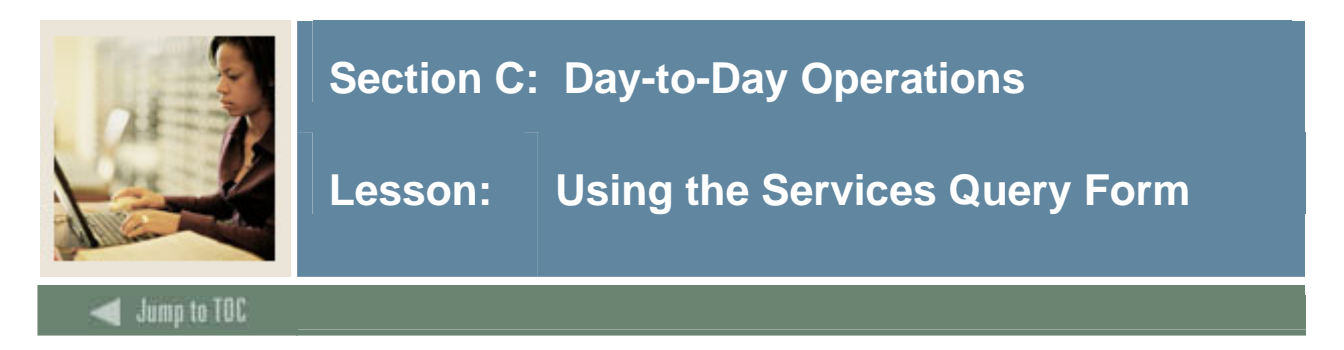

The Service Query Form (SEASQRY) is used to display the services associated with a person within an effective term.

## **SCT Banner form**

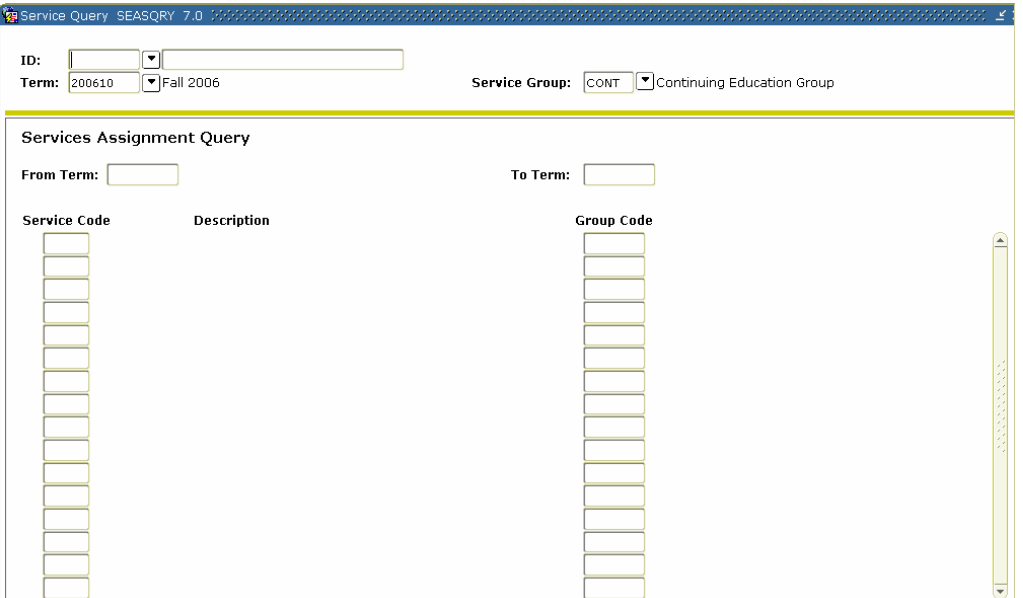

### **Procedure**

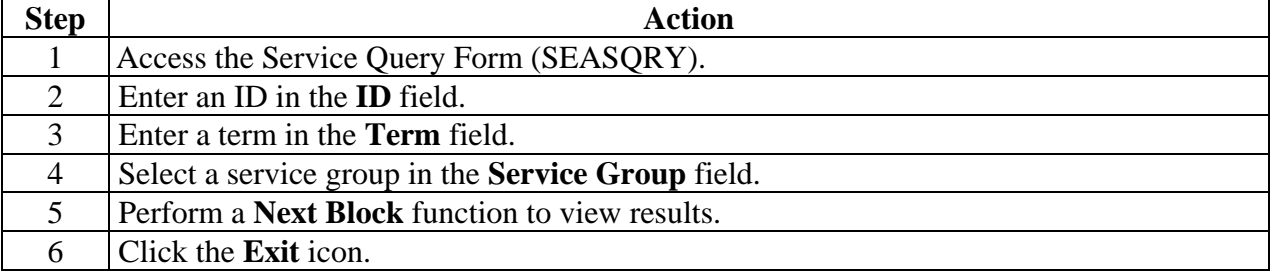

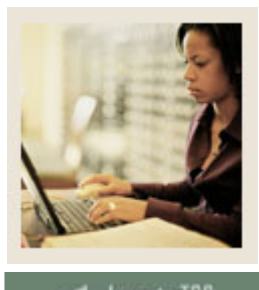

## **Section C: Day-to-Day Operations**

**Lesson: Self Check** 

## Jump to TOC

l

#### **Directions**

Use the information you have learned in this workbook to complete this self-check activity.

## **Question 1**

Service Groups are assigned to students who have different goals, needs, and services.

True or False

#### **Question 2**

Additional goals, needs, services can be assigned to a person that is part of a Service Group.

True or False

#### **Question 3**

It is required that attributes and comments be added to goals, needs, and services.

True or False

#### **Question 4**

I can enter a Need attribute and comment on SEASDTL.

True or False

#### **Question 5**

I can view the goals, needs and services for the individual on SEASQRY.

True or False

#### **Question 6**

I can add a need to an individual using SEANQRY.

True or False

#### **Question 7**

Using SEAQGNS I can view all persons who have been assigned the combination of a specific, goal, need, and service for the Term Code specified.

True or False

<sup>©</sup> SunGard 2004-2005 Support Services

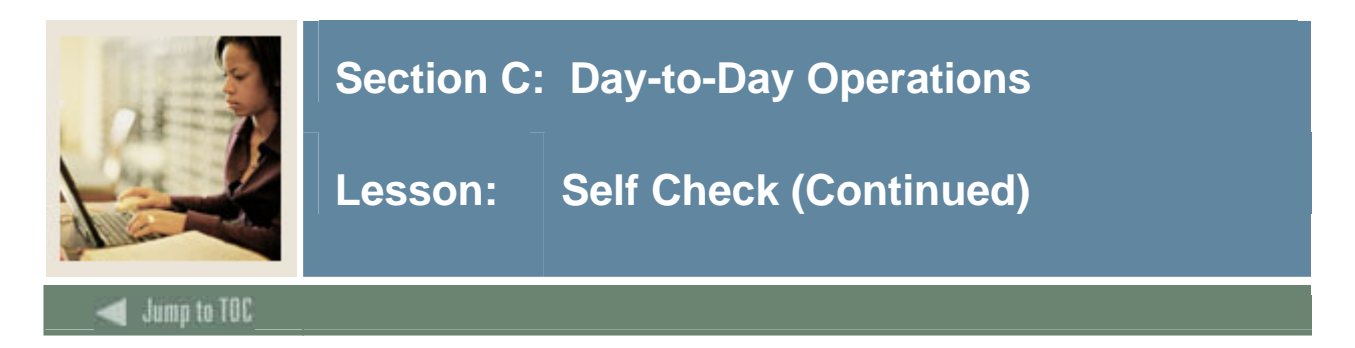

A goal, need, and service can be assigned to an individual using one form.

True or False

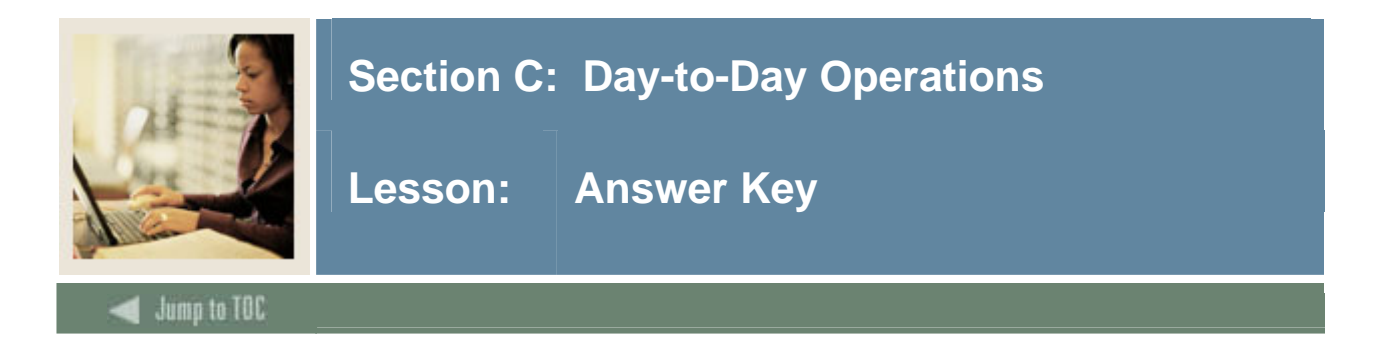

Service Groups are assigned to students who have different goals, needs, and services. (True or False)

**False. Service Groups are assigned to students with the same goals, needs, and services.** 

#### **Question 2**

Additional goals, needs, services can be assigned to a person that is part of a Service Group. (True or False)

## **True.**

#### **Question 3**

It is required that attributes and comments be added to goals, needs, and services. (True or False)

#### **False. You do not need to add attributes or comments.**

#### **Question 4**

I can enter a Need attribute and comment on SEASDTL. (True or False)

#### **False. You would use the Need Attributes and Comments form (SEANDTL).**

#### **Question 5**

I can view the goals, needs and services for the individual on SEASQRY. (True or False)

#### **False. You can only view services on the Service Query Form (SEASQRY).**

#### **Question 6**

I can add a need to an individual using SEANQRY. (True or False)

## **False. You cannot add a need using a query form. You must use the Support Service Detail Form (SEADETL).**

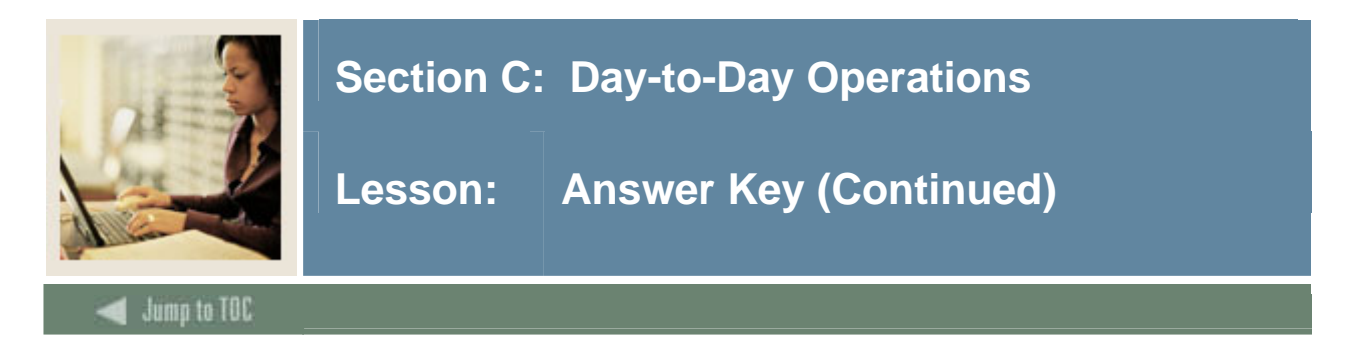

Using SEAQGNS I can view all persons who have been assigned the combination of a specific, goal, need, and service for the Term Code specified. (True or False)

## **True.**

## **Question 8**

A goal, need, and service can be assigned to an individual using one form.

## **True.**

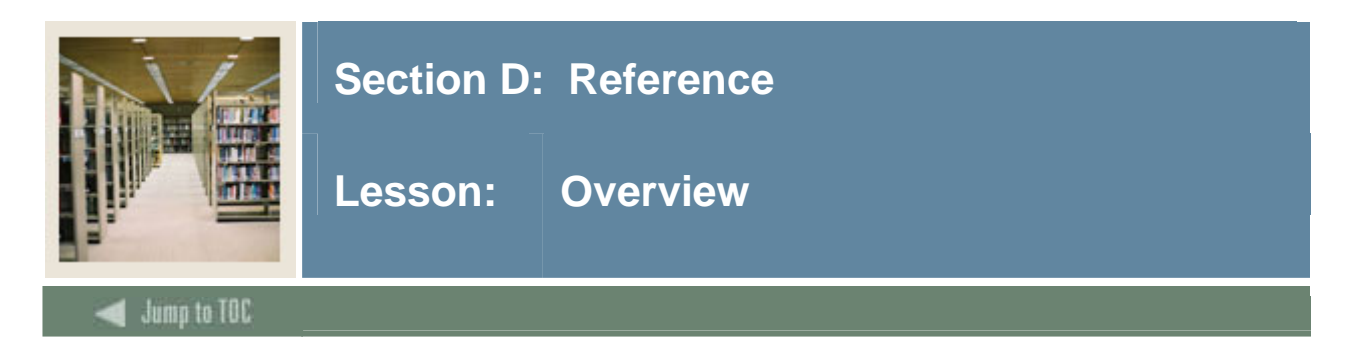

## **Introduction**

The purpose of this section is to provide reference materials related to the workbook.

## **Section contents**

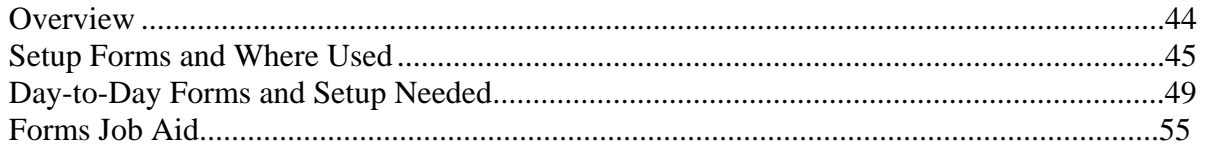

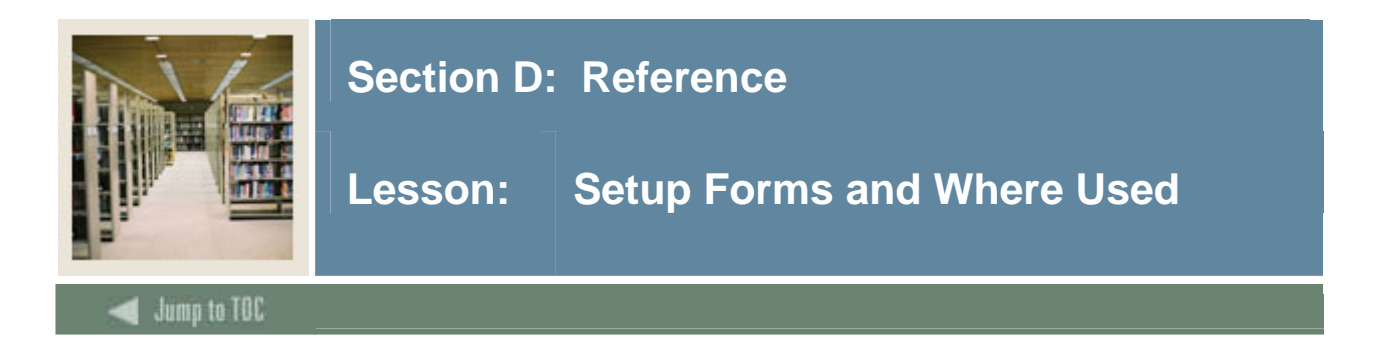

## **Guide**

Use this table as a guide to the setup forms and the day-to-day forms that use them.

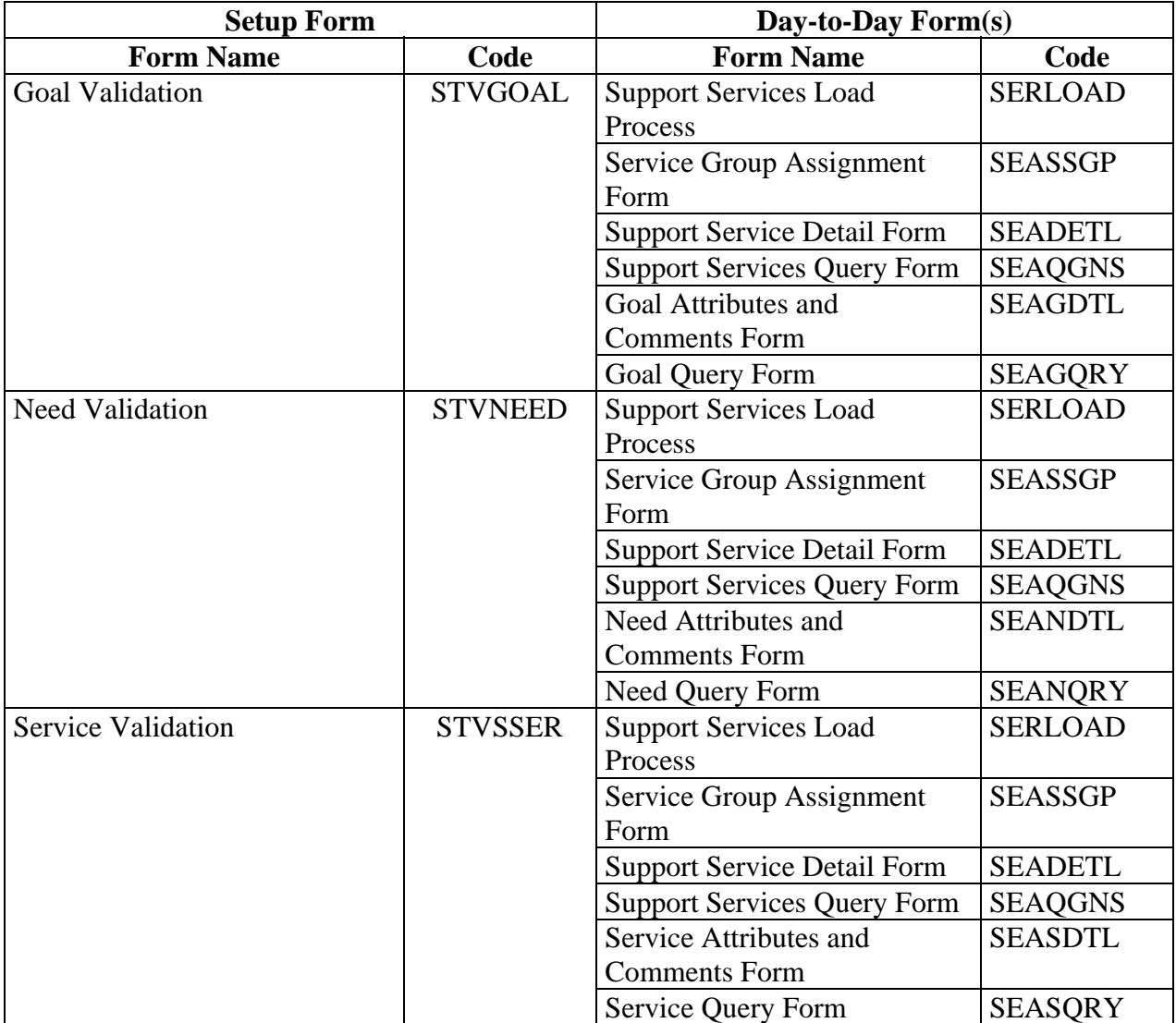

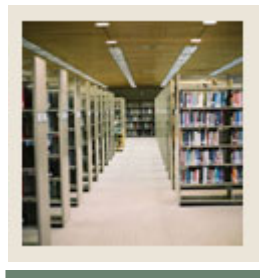

## **Lesson: Setup Forms and Where Used (Continued)**

Jump to TOC

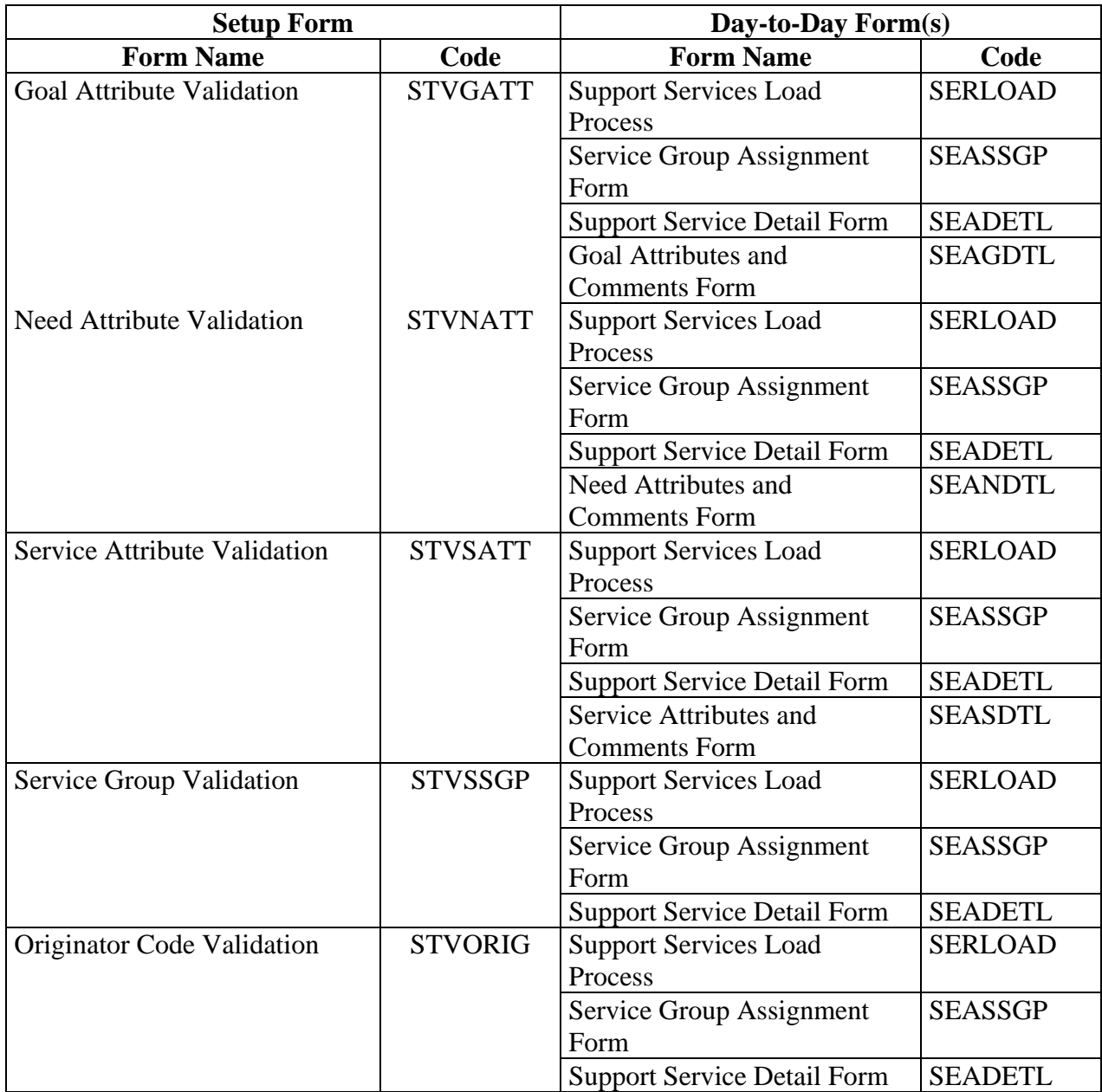

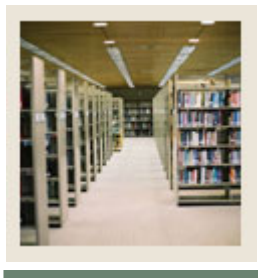

## **Lesson: Setup Forms and Where Used (Continued)**

Jump to TOC

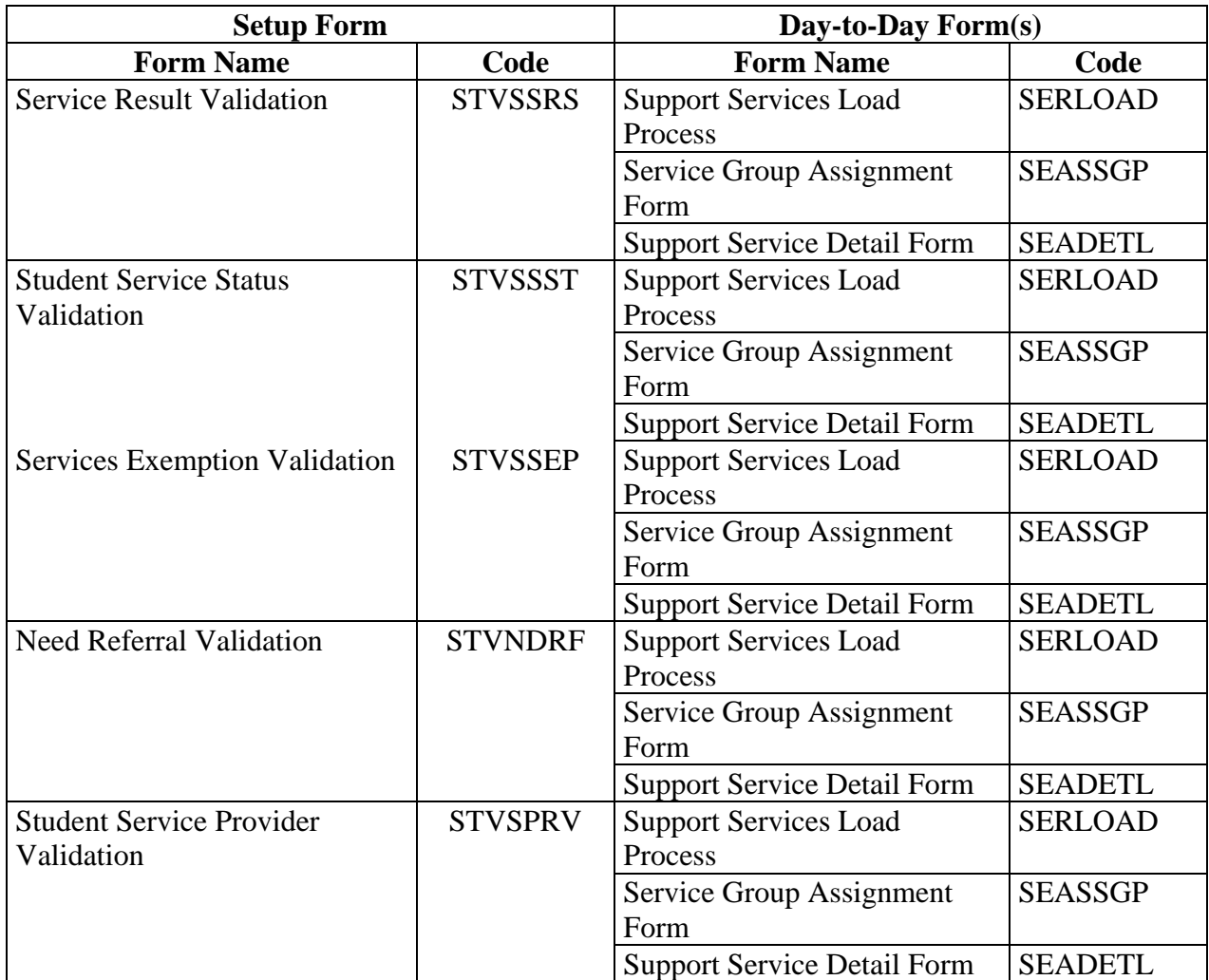

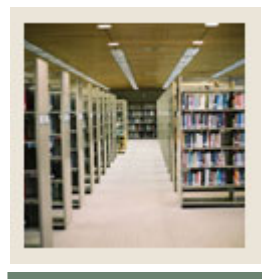

## **Lesson: Setup Forms and Where Used (Continued)**

Jump to TOC

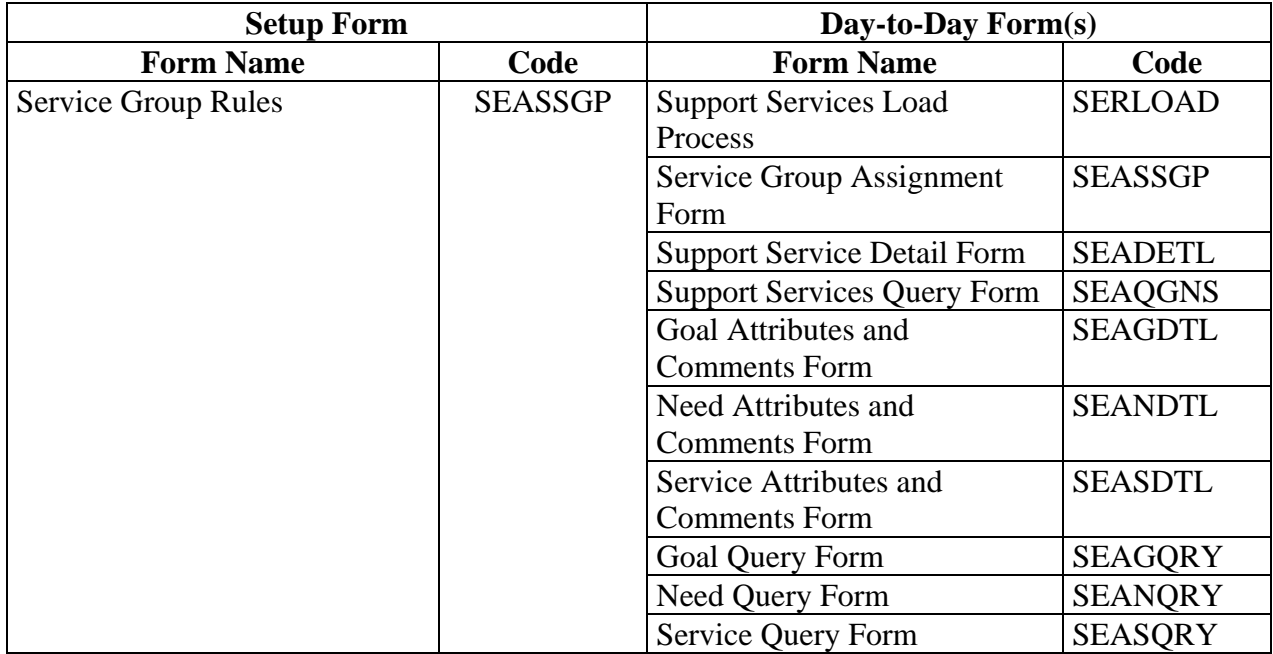

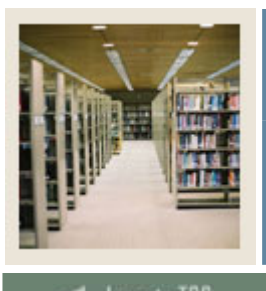

Jump to TOC

l

## **Guide**

Use this table as a guide to the day-to-day forms and the setup forms needed for each.

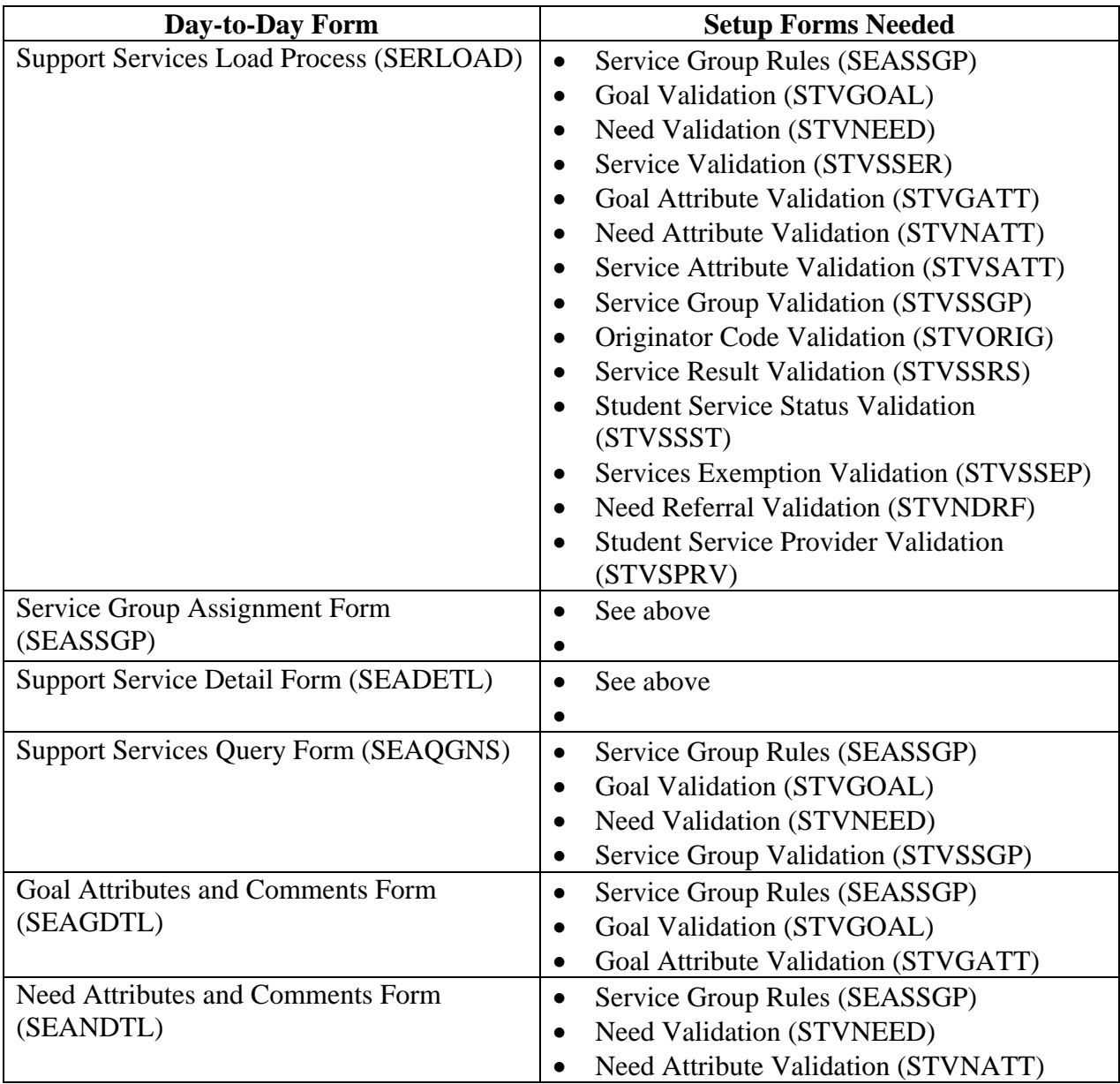

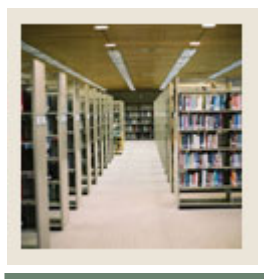

**Lesson: Day-to-Day Forms and Setup Needed (Continued)** 

Jump to TOC

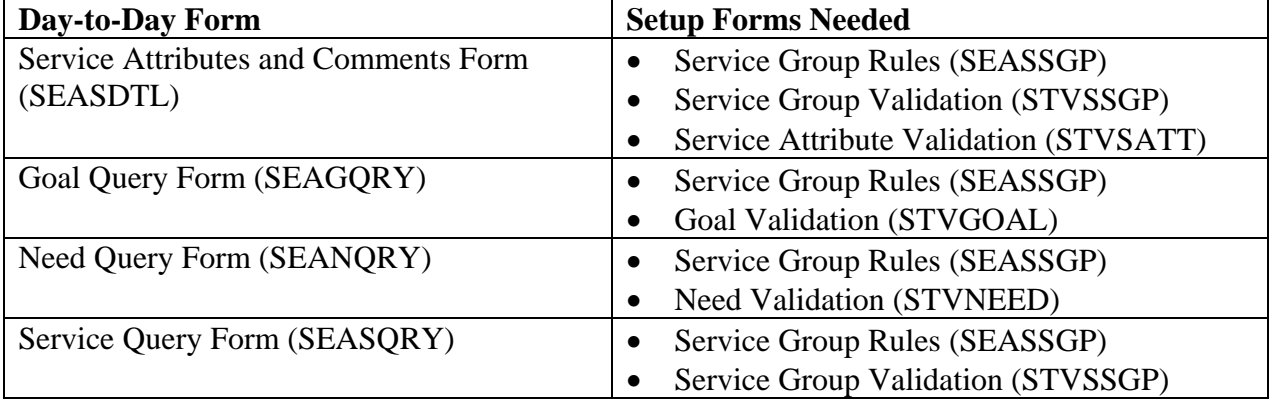

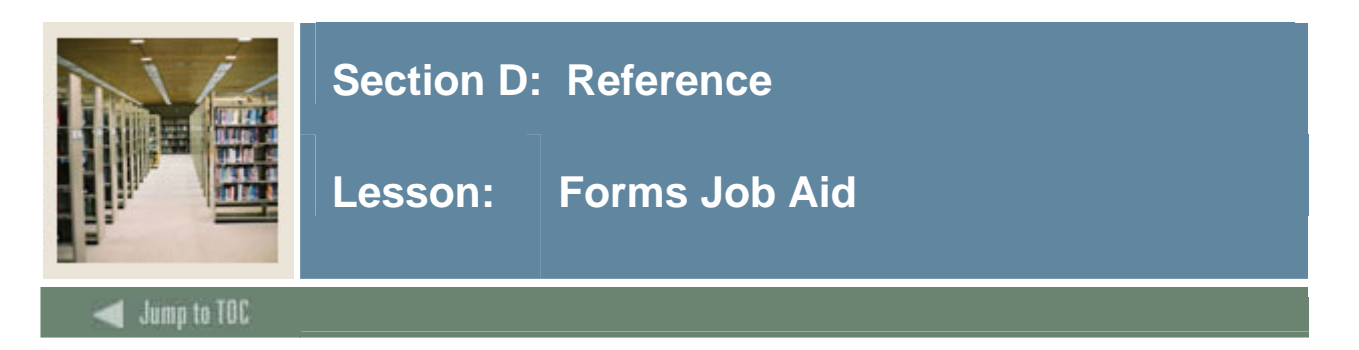

## **Guide**

Use this table as a guide to the forms used in this workbook. The Owner column may be used as a way to designate the individual(s) responsible for maintaining a form.

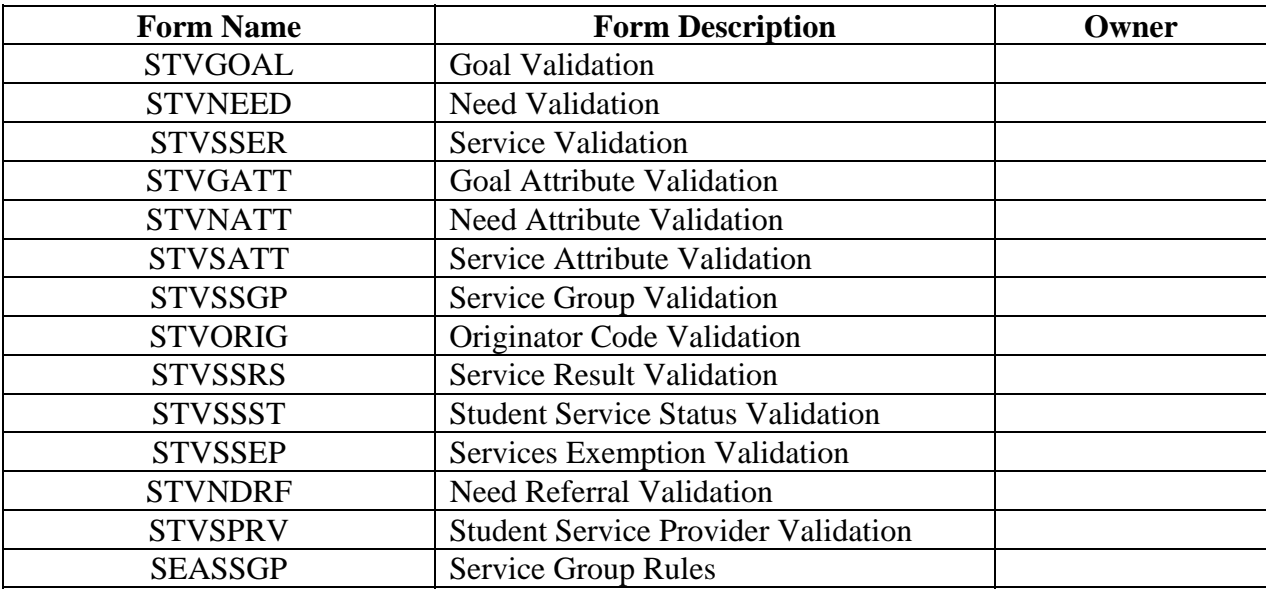

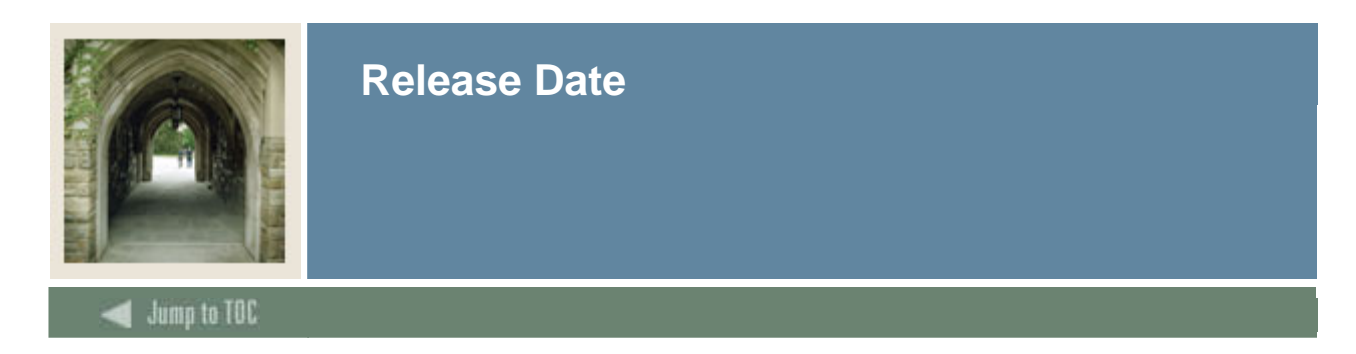

This workbook was last updated on 09/01/2005.